# Instrument NextSeq™ 550Dx

# illumına

### **Notice**

DESTINÉ AU DIAGNOSTIC IN VITRO UNIQUEMENT. POUR L'EXPORTATION UNIQUEMENT.

### **Catalogue n° 20005715**

# Utilisation prévue

Le Instrument NextSeq 550Dx est conçu pour le séquençage de bibliothèques d'ADN lorsqu'il est utilisé dans le cadre de tests de diagnostic in vitro. Le Instrument NextSeq 550Dx doit être utilisé avec des réactifs de diagnostic in vitro et un logiciel d'analytique spécifiques, enregistrés, certifiés ou approuvés.

# Principes de procédures

Le Illumina Instrument NextSeq 550Dx est destiné au séquençage des bibliothèques d'ADN avec des tests de diagnostic in vitro et est destiné à être utilisé par du personnel de laboratoire clinique qualifié et formé à l'utilisation des procédures de diagnostic in vitro effectuées dans un laboratoire clinique. Au départ, le NextSeq 550Dx utilise des bibliothèques préparées à partir de l'ADN où les index d'échantillons et les séquences de capture sont ajoutés aux cibles amplifiées. Les bibliothèques d'échantillons sont emprisonnées sur une Flow Cell et séquencées avec l'instrument en utilisant la chimie de séquençage par synthèse (SBS). La chimie SBS utilise une méthode basée sur des terminateurs réversibles pour détecter les bases à simple nucléotide à marqueur fluorescent, à mesure qu'elles sont intégrées aux brins d'ADN croissants. Le logiciel Real-Time Analysis (RTA) effectue des analyses d'images et des définitions de bases et affecte un score de qualité à chaque base pour chaque cycle de séquençage. Une fois l'analyse primaire terminée, une analyse secondaire peut être faite sur l'instrument pour le traitement des définition des bases. Le NextSeq 550Dx utilise différents modules d'analyse secondaire en fonction du flux de travail. Dans le cas des modules Germline Variant ou Somatic Variant, le traitement comprend le démultiplexage, la génération de fichiers FASTQ, l'alignement, la définition des variants et la génération de fichiers de définition de variant (VCF et gVCF). Les fichiers VCF et gVCF contiennent des renseignements sur les variants que l'on trouve à des positions spécifiques dans un génome de référence.

### **Configuration à double amorçage**

Le NextSeq 550Dx comprend une configuration à double amorçage pour permettre l'utilisation de l'instrument en mode diagnostic (Dx) ou en mode recherche uniquement (RUO). Les tests de séquençage de diagnostic in vitro, y compris les modules de Germinal Variant et Somatic Variant, sont exécutés en mode diagnostic. Seuls les réactifs de séquençage IVD peuvent être utilisés en mode diagnostic. Les caractéristiques de performance et les limites de la procédure pour l'instrument NextSeq 550Dx ont été établies à l'aide des modules de Germinal Variant et Somatic Variant en mode diagnostic.

Document n° 200031448 v00

# Limites de la procédure

- 1. Destiné au diagnostic in vitro uniquement.
- 2. Les modules Germline Variant et Somatic Variant, lorsqu'ils sont utilisés avec le NextSeq 550Dx High Output Reagent Kit v2 (300 cycles) ou le NextSeq 550Dx High Output Reagent Kit v2.5 (300 cycles), sont capables de fournir :
	- Sortie de séquençage ≥ 90 gigabases (Gb)
	- Longueur de lecture (en analyse à lecture appariée) de 2 x 150 paires de base (pb)
	- Bases égales ou supérieures à Q30 ≥ 75 % à la longueur de lecture de 2 x 150 pb Au moins 75 % des bases ont un score de qualité sur l'échelle Phred ≥ 30, indiquant que la précision des définitions des bases est supérieure à 99,9 %.
- 3. Les lectures avec indels (insertions, délétions ou combinaisons) dont la longueur du contenu est > 25 pb ne sont pas alignées par le logiciel de test. Par conséquent, le logiciel analytique ne détecte pas les indels d'une longueur > 25 pb.
- 4. Il est possible que le logiciel de test n'aligne pas les lectures d'amplicon présentant du contenu de variant extrême, ce qui fait que la région est signalée comme de type sauvage. Un tel contenu extrême comprend :
	- Lectures contenant plus de trois indels
	- Lectures d'une longueur d'au moins 30 pb avec une teneur en variant à un seul nucléotide (SNV) > 4 % de la longueur cible totale de l'amplicon (à l'exclusion des régions sondées)
	- Lectures d'une longueur < 30 pb avec une teneur en SNV > 10 % de la longueur totale de l'amplicon (y compris les régions sondées)
- 5. Les variants importants, y compris les variants à multiples nucléotides (MNV) et les indels importants, peuvent être désignés comme plusieurs variants distincts de plus petite taille dans le fichier VCF de sortie.
- 6. Les variants de délétion peuvent être filtrés ou manqués lorsqu'ils s'étendent sur deux amplicons en mosaïque, si la longueur de délétion est supérieure ou égale au chevauchement entre les amplicons en mosaïque.
- 7. Le système est incapable de détecter les indels si celles-ci sont directement adjacentes à un primer et si aucun amplicon ne se chevauche. Pour les zones où les amplicons se chevauchent, l'analyse ne peut pas détecter les délétions lorsque la zone de chevauchement est plus petite que la taille de la délétion à détecter. Par exemple, si la région de chevauchement entre deux amplicons adjacents est de deux bases, le test ne peut détecter aucune délétion incluant ces deux bases. Une délétion à base unique, sur l'une de ces bases peut être détectée.
- 8. Comme pour toute préparation de bibliothèque basée sur l'hybridation, les polymorphismes sous-jacents, les mutations, les insertions ou les délétions dans les régions de liaison aux oligonucléotides peuvent affecter les allèles sondés et les appels effectués lors du séquençage. Par exemple :
	- Un variant en phase avec un variant dans la zone de primer peut ne pas être amplifié et peut résulter en un faux négatif.

Document n° 200031448 v00

- Les variants dans la zone de primer peuvent empêcher l'amplification de l'allèle de référence et cela peut causer une définition de variant homozygote incorrecte.
- Les variants de type indel dans la zone de primer peuvent causer une définition fausse positive à la fin de la lecture adjacente au primer.
- 9. Les indels peuvent être filtrées en raison d'une distorsion du brin si elles surviennent à proximité de la fin d'une lecture et sont ignorées lors de l'alignement.
- 10. Les petits MNV n'ont pas été validés et ne sont signalés que dans le module Somatic Variant.
- 11. Les délétions sont signalées dans le VCF à la coordonnée de la base précédente conformément au format VCF. Par conséquent, considérez les variants adjacents avant de signaler qu'une définition des bases individuelle est une référence homozygote.
- 12. Limites relatives aux variants germinaux :
	- Le Instrument NextSeq 550Dx, qui utilise le Module Germline Variant du Local Run Manager pour le NextSeq 550Dx, est conçu pour fournir des résultats qualitatifs pour la définition de variants germinaux (par exemple, homozygote, hétérozygote, de type sauvage).
	- Lorsqu'il est utilisé avec le module Germline Variant, la couverture minimale par amplicon nécessaire pour un définition de variant précis est de 150x. En conséquence, 150 fragments d'ADN de support sont nécessaires, ce qui équivaut à 300 lectures appariées qui se chevauchent. Le nombre d'échantillons et le nombre total de bases ciblées affectent la couverture. Le contenu GC et d'autres taux génomiques peuvent affecter la couverture.
	- La variation du nombre de copies peut affecter l'identification d'un variant comme homozygote ou hétérozygote.
	- Les variants dans un certain contexte répétitif ne sont pas inclus dans les fichiers VCF. Le filtre de répétition RMxN est utilisé pour filtrer les variants si toute, ou une partie de, la séquence du variant est présente de façon répétée dans le génome de référence adjacent à la position du variant. Pour la définition de variants germinaux, au moins neuf répétitions dans la référence sont nécessaires pour qu'un variant soit filtré. Seules les répétitions d'une longueur allant jusqu'à 5 pb sont prises en compte (R5x9).
	- Une indel et un SNV à un seul locus peuvent entraîner le signalement d'un seul variant.
- 13. Limites relatives aux variants somatiques :
	- Le Instrument NextSeq 550Dx, qui utilise le module Somatic Variant du Local Run Manager pour le NextSeq 550Dx, est conçu pour fournir des résultats qualitatifs pour la définition de variants somatiques (par exemple, la présence d'un variant somatique avec une fréquence de variant supérieure ou égale à 0,026 avec une limite de détection de 0,05).
	- Lorsqu'il est utilisé avec le module Somatic Variant, la couverture minimale par amplicon nécessaire pour un définition précis des variants est de 450x par pool d'oligonucléotides. En conséquence, 450 fragments d'ADN de support sont nécessaires par pool d'oligonucléotides, ce qui équivaut à

900 lectures appariées qui se chevauchent. Le nombre d'échantillons et le nombre total de bases ciblées affectent la couverture. Le contenu GC et d'autres taux génomiques peuvent affecter la couverture.

- Pour la définition de variants somatiques, au moins six répétitions dans la référence sont nécessaires pour que le variant soit filtré, et seules les répétitions d'une longueur de 3 pb maximum sont prises en compte (R3x6).
- Le module Somatic Variant est incapable de différencier les variants germinaux et somatiques. Le module est conçu pour détecter les variants à travers une plage de fréquences de variant, mais la fréquence de variant ne peut pas être utilisée pour différencier les variants somatiques et les variants germinaux.
- Les tissus normaux dans le spécimen affectent la détection des variants. La limite de détection signalée est basée sur la fréquence de variant par rapport à l'ADN total extrait du tissu tumoral et normal.

# Composants du produit

Le Illumina NextSeq 550Dx se compose des éléments suivants :

- 1. Instrument NextSeq 550Dx (Catalogue n° 20005715)
- 2. Les composants logiciels pour le Instrument NextSeq 550Dx, y compris les éléments suivants :

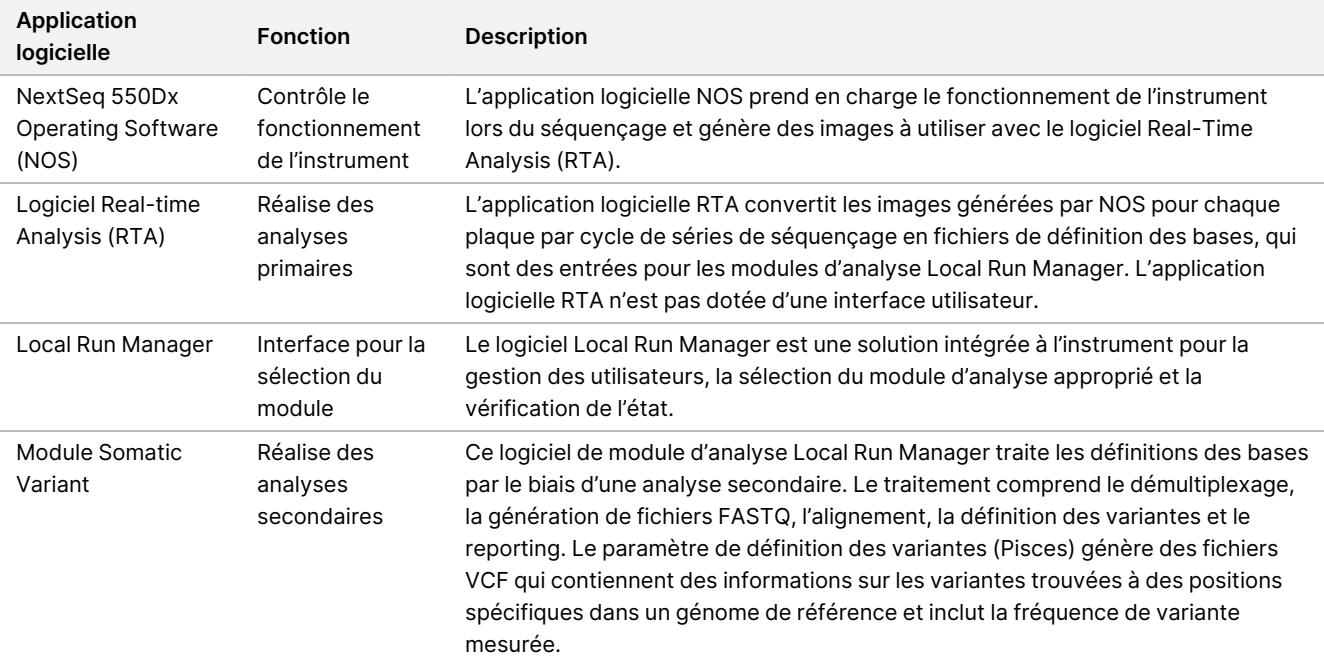

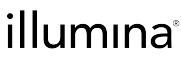

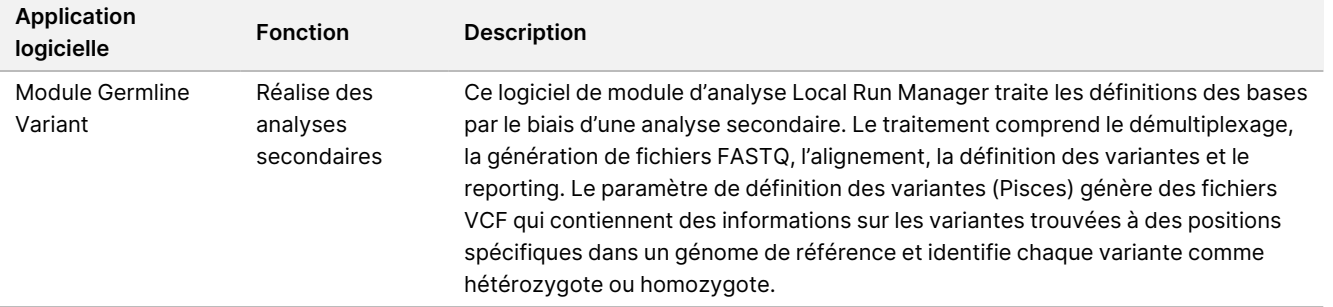

3. **En option** Serveur Illumina DRAGEN pour NextSeq 550Dx (Catalogue n° 20086130), y compris le composant logiciel suivant :

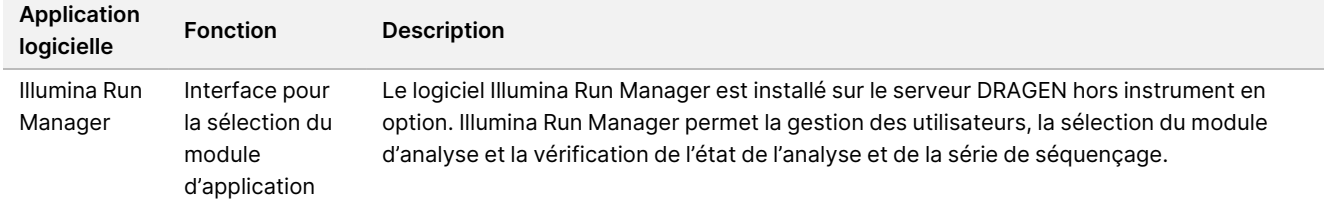

Le serveur Illumina DRAGEN en option pour NextSeq 550Dx n'est disponible que dans certains pays. Contactez un représentant Illumina pour connaître la disponibilité régionale.

# Conditions de fonctionnement

Pour en savoir plus sur les conditions de fonctionnement, consultez la section Considérations environnementales du Guide de préparation du site de l'instrument NextSeq 550Dx (document <sup>n</sup>° 1000000009869).

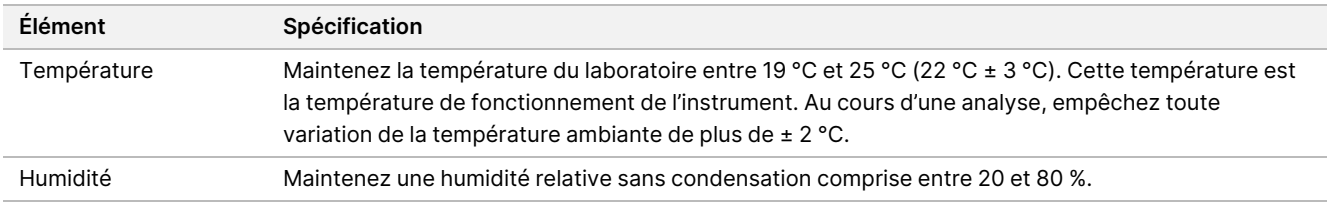

# Équipements et matériaux

### **Équipement et matériel requis, vendus séparément**

NextSeq 550Dx High Output Reagent Kit v2.5 (75 cycles), Catalogue n° 20028870 NextSeq 550Dx High Output Reagent Kit v2.5 (300 cycles), Catalogue n° 20028871

Document n° 200031448 v00

## **Équipement et matériaux nécessaires, non fournis**

#### **Consommables fournis par l'utilisateur pour le séquençage des analyses**

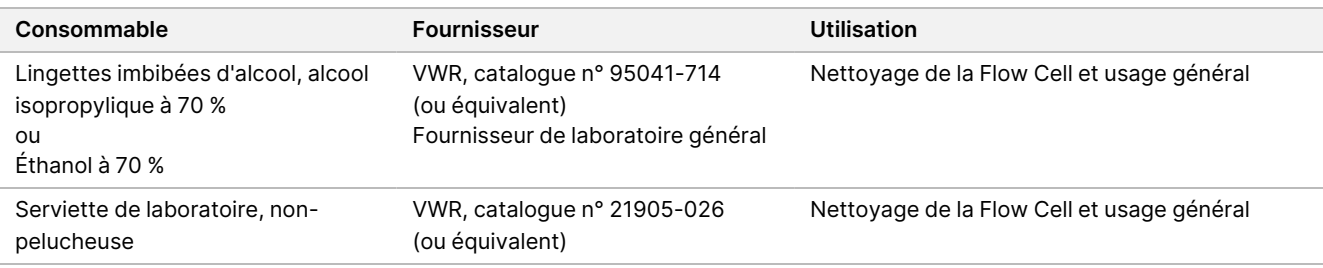

#### **Consommables fournis par l'utilisateur pour la maintenance des instruments**

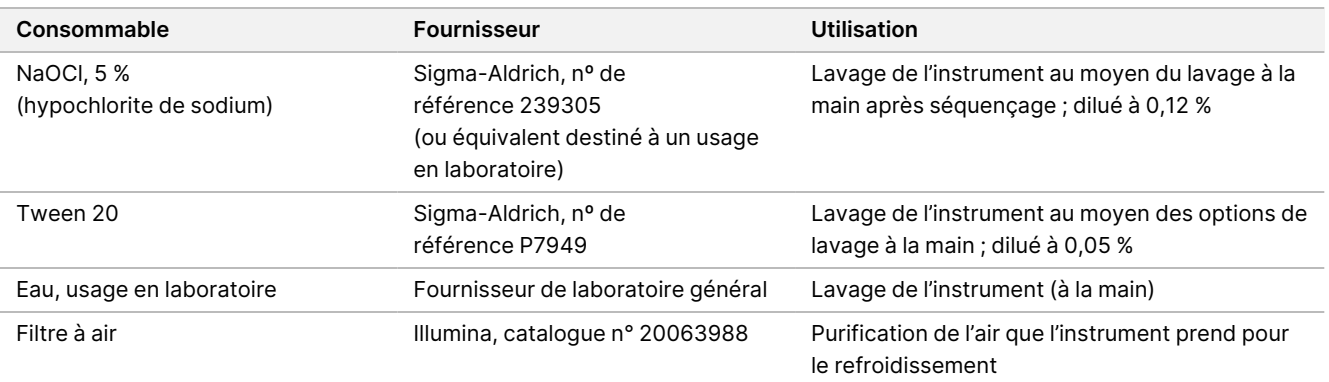

#### **Directives relatives à l'eau destinée à un usage en laboratoire**

Toujours utiliser de l'eau destinée à un usage en laboratoire ou de l'eau désionisée pour effectuer les procédures relatives à l'instrument. Ne jamais utiliser l'eau du robinet. Utiliser uniquement les catégories d'eau suivantes ou leurs équivalents :

- Eau désionisée
- Illumina PW1
- Eau 18 mégohms (MΩ)
- Eau Milli-Q
- Eau Super-Q
- Eau destinée à un usage en biologie moléculaire

# Avertissements et Précautions

### **ATTENTION**

La loi fédérale réserve la vente de cet appareil par ou sur l'ordre d'un médecin ou d'un autre praticien autorisé par la loi de l'État dans lequel il exerce, à utiliser ou à ordonner l'utilisation de l'appareil.

- 1. **Certains composants des réactifs fournis par Illumina pour être utilisés avec le Instrument NextSeq 550Dx contiennent des produits chimiques potentiellement dangereux. Des dommages corporels peuvent survenir en cas d'inhalation, d'ingestion, de contact avec la peau ou les yeux. Porter un équipement de protection, y compris des lunettes de protection, des gants et une blouse de laboratoire adaptés au risque d'exposition. Manipuler les réactifs usagés comme des déchets chimiques et les mettre au rebut conformément aux lois et règles régionales, nationales et locales en vigueur.** Pour de plus amples renseignements relatifs à l'environnement, à la santé et à la sécurité, consulter la Fiche de données de sécurité (FDS) à l'adresse [support.illumina.com/sds.html.](http://support.illumina.com/sds.html)
- 2. Signaler immédiatement tout incident grave relatif à ce produit à Illumina et aux Autorités compétentes des États membres dans lequel l'utilisateur et le patient sont établis.
- 3. Manipuler tous les spécimens de sang comme s'ils étaient contaminés par le virus de l'immunodéficience humaine (VIH), le virus de l'hépatite B (VHB) ou et d'autres agents pathogènes transmissibles par le sang (précautions universelles).
- 4. Le défaut de suivre les procédures, telles que spécifiées, peut causer des résultats erronés ou une diminution significative de la qualité de l'échantillon.
- 5. Prendre les précautions de routine en laboratoire. Ne pas injecter avec la bouche. Ne pas manger, boire ou fumer dans les zones de travail désignées. Porter des gants à usage unique et une blouse de laboratoire lors de la manipulation des spécimens et des réactifs du kit. Se laver correctement les mains après avoir manipulé les spécimens et les réactifs du kit.
- 6. Des pratiques de laboratoire adéquates et une bonne hygiène de laboratoire sont nécessaires pour empêcher les produits PCR de contaminer les réactifs, l'instrument et les échantillons d'ADN génomiques. La contamination par PCR peut causer des résultats inexacts et peu fiables.
- 7. Pour empêcher la contamination, s'assurer que les zones de pré- et post-amplification sont équipées de l'équipement et des consommables nécessaires (p. ex., les pipettes, les blocs chauffant, les vortex et les centrifugeuses).
- 8. Le jumelage de l'index et de l'échantillon doit correspondre exactement à la disposition de plaque imprimée. Local Run Manager remplit automatiquement les primers d'indexation associés aux noms d'échantillons, lorsqu'ils sont saisis dans le module. Il est recommandé de vérifier les primers d'indexation associés aux échantillons avant de commencer le séquençage. Le mauvais placement de l'échantillon par rapport à la disposition du plateau cause une diminution d'identification des échantillons positifs et un signalement incorrect des résultats.

Document n° 200031448 v00

- 9. L'installation d'un logiciel antivirus fourni par l'utilisateur est fortement recommandée pour protéger l'ordinateur des virus. Consulter le manuel de l'utilisateur pour obtenir des instructions relatives à l'installation.
- 10. Ne pas utiliser le NextSeq 550Dx si l'un des panneaux est retiré. L'utilisation de l'instrument avec l'un des panneaux retiré crée une exposition potentielle aux tensions secteur et CC.
- 11. Ne pas toucher la platine de Flow Cell dans le compartiment de la Flow Cell. Le chauffage de ce compartiment fonctionne à des températures comprises en 22 °C et 95 °C et peut causer des brûlures.
- 12. L'instrument pèse environ 83,9 kg (185 lbs) et peut causer de graves blessures s'il tombe et n'est pas manipulé correctement.

# Mode d'emploi

Les instructions suivantes concernant l'utilisation du Instrument NextSeq 550Dx nécessitent les réactifs fournis dans le NextSeq 550Dx High Output Reagent Kit v2.5 (300 cycles) ou le NextSeq 550Dx High Output Reagent Kit v2.5 (75 cycles).

## **Créer une série**

Créez une série de séquençage à l'aide de Local Run Manager ou Illumina Run Manager. Les instructions d'utilisation de Local Run Manager sont incluses ci-dessous et dans le Guide de référence de l'instrument NextSeq 550Dx (document n° 1000000009513). Pour obtenir des instructions sur la création d'une série à l'aide de Illumina Run Manager, reportez-vous au Guide du logiciel Illumina Run Manager pour NextSeq 550Dx (document n° 200025239).

Pour des instructions sur la sélection entre Local Run Manager ou Illumina Run Manager, reportez-vous au Guide du logiciel Illumina Run Manager pour NextSeq 550Dx (document n° 200025239). Pour des instructions détaillées sur des applications spécifiques, se reporter au module ou au guide d'application du test en question.

Les instructions suivantes concernent l'utilisation des modules de Local Run Manager Germline Variant et Somatic Variant.

### **Définir les paramètres**

- 1. Connectez-vous à Local Run Manager.
- 2. Sélectionnez **Create Run** (Créer une série), et sélectionnez **Somatic Variant** (Variante somatique) ou **Germline Variant** (Variante germinale).
- 3. Saisissez un nom de la série qui identifie la série allant du séquençage jusqu'à l'analyse. Utilisez des caractères alphanumériques, des espaces, des traits de soulignement ou des tirets.
- 4. [Facultatif] Saisissez une description de série pour identifier davantage la série. Utilisez des caractères alphanumériques, des espaces, des traits de soulignement ou des tirets.
- 5. Sélectionnez le nombre d'échantillons et l'index défini dans la liste déroulante. Tenez compte des informations suivantes lorsque vous faites une sélection.

Document n° 200031448 v00

illumina

- La liste déroulante contient le nombre d'échantillons avec un ensemble d'index. Par exemple, 24-Set 1 indique 24 échantillons à tester, avec des index provenant de l'index 1.
- Les numéros d'index se réfèrent à différents ensembles de paires d'index i5 et i7. L'ensemble 1 et l'ensemble 2 fournissent tous deux une diversité d'index. Deux ensembles d'index sont proposés pour éviter l'épuisement d'un seul.
- Choisissez le nombre d'échantillons le plus proche du nombre d'échantillons que vous analysez. Si le nombre exact d'échantillons ne figure pas dans la liste, sélectionnez le nombre le plus proche, mais inférieur au nombre que vous testez. Par exemple, si vous souhaitez tester 18 échantillons, sélectionnez 16 échantillons.
- Les puits d'échantillon suggérés et les combinaisons d'indices qui répondent aux exigences de diversité d'indices sont surlignés en vert.

#### Importer les fichiers de manifeste pour l'analyse

- 1. Assurez-vous que les manifestes que vous souhaitez importer sont disponibles dans un emplacement réseau accessible ou sur une clé USB.
- 2. Sélectionnez **Import Manifests** (Importer les manifestes).
- 3. Accédez au fichier de manifeste et sélectionnez les manifestes que vous souhaitez ajouter.
- REMARQUE Pour rendre les fichiers manifestes disponibles pour toutes les analyses à l'aide du module d'analyse de Germline Variant ou Somatic Variant, ajoutez des manifestes à l'aide de la fonctionnalité Module Settings (Paramètres du module). Cette fonctionnalité nécessite des autorisations de niveau utilisateur administrateur. Pour en savoir plus, consultez Guide de référence de l'instrument NextSeq 550Dx (document <sup>n</sup>° 1000000009513).

#### Spécifier les échantillons pour la série

Spécifiez les échantillons pour la série à l'aide de l'une des options et les instructions qui suivent.

**Saisir les échantillons manuellement**—Utilisez le tableau vide sur l'écran Create Run (Créer une série).

**Importer des échantillons**—Accédez à un fichier externe au format de valeurs séparées par des virgules (\*.csv). Un modèle peut être téléchargé sur l'écran Create Run (Créer une série).

#### Saisir les échantillons manuellement

- 1. Saisissez un nom d'échantillon unique (*module d'analyse Somatic Variant*) ou un identifiant d'échantillon (module d'analyse Germline Variant). Utilisez des caractères alphanumériques, des tirets ou des traits de soulignement.
- 2. [Facultatif] Pour les échantillons de contrôle positif ou négatif, cliquez avec le bouton droit et sélectionnez le type de contrôle.

Document n° 200031448 v00

illumına

Le contrôle dans un puits d'échantillon remplit automatiquement le puits correspondant dans l'autre pool avec le même contrôle.

3. [Facultatif] Saisissez une description d'échantillon dans le champ Sample Description (Description d'échantillon).

Utilisez des caractères alphanumériques, des tirets ou des traits de soulignement.

- 4. Sélectionnez un adaptateur Index 1 dans la liste déroulante Index 1 (i7). Lorsque vous utilisez des puits d'échantillon suggérés, le logiciel remplit automatiquement les adaptateurs d'index i7 et i5 qui répondent aux exigences d'index de diversité. Si le nombre exact d'échantillons que vous testez ne figure pas dans la liste, assurez-vous de sélectionner des adaptateurs d'index pour les puits supplémentaires.
- 5. Sélectionnez un adaptateur Index 2 dans la liste déroulante Index 2 (i5).
- 6. Sélectionnez un fichier manifeste dans la liste déroulante Manifeste. Les échantillons du pool A nécessitent un manifeste différent des échantillons du pool B.
- 7. Choisissez une option pour afficher, imprimer ou enregistrer la disposition de la plaque comme référence pour la préparation des bibliothèques :
	- Sélectionnez l'icône **Print** (Imprimer) pour afficher la disposition de la plaque. Sélectionnez **Print** (Imprimer) pour imprimer la disposition de la plaque.
	- Sélectionnez **Export** (Exporter) pour exporter les informations d'échantillon vers un fichier externe.
- 8. Sélectionnez **Save Run** (Sauvegarder la série).

#### Importer des échantillons

- 1. Sélectionnez **Import Samples** (Importer des échantillons) et accédez à l'emplacement du fichier d'informations sur l'échantillon. Il existe deux types de fichiers que vous pouvez importer.
	- Sélectionnez **Template** (Modèle) sur l'écran Create Run (Créer une série) pour créer une nouvelle disposition de plaque. Le fichier du modèle contient les en-têtes de colonne corrects pour l'importation. Saisissez les informations sur les échantillons dans chaque colonne pour les échantillons de la série. Supprimez les informations d'exemple dans les cellules inutilisées, puis enregistrez le fichier.
	- Utilisez un fichier d'informations sur l'échantillon exporté à partir du module Germline Variant (Variante germinale) ou Somatic Variant (Variante somatique) à l'aide de la fonction Export (Exporter).
- 2. Sélectionnez l'icône **Print** (Imprimer) pour afficher la disposition de la plaque.
- 3. Sélectionnez **Print** (Imprimer) pour imprimer la disposition de la plaque comme référence pour la préparation des bibliothèques.
- 4. Sélectionnez **Save Run** (Sauvegarder la série).

### **Préparer la cartouche de réactifs**

Assurez-vous de suivre attentivement les instructions de la cartouche de réactif pour un séquençage réussi.

1. Retirez la cartouche de réactif de son stockage à -25 °C ou -15 °C.

Document n° 200031448 v00

2. Choisissez l'une des méthodes suivantes pour décongeler les réactifs. Ne pas immerger la cartouche. Une fois la cartouche décongelée, séchez-la avant de passer à l'étape suivante.

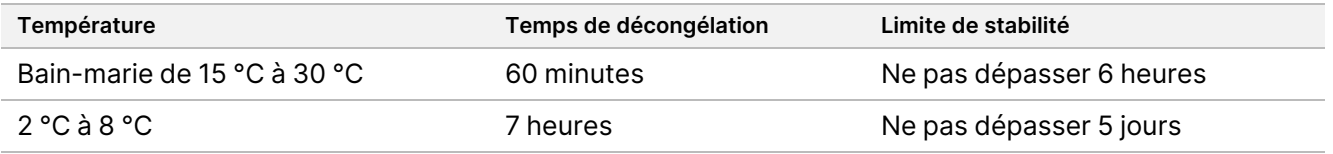

- REMARQUE Si plus d'une cartouche est décongelée dans le même bain-marie, prévoyez un temps de décongélation supplémentaire.
- 3. Retournez la cartouche cinq fois pour mélanger les réactifs.
- 4. Inspectez le fond de la cartouche pour vous assurer que les réactifs sont décongelés et exempts de précipités. Confirmez que les positions 29, 30, 31 et 32 sont décongelées, car elles sont les plus grandes et prennent le plus de temps à décongeler.
- 5. Tapotez doucement sur la paillasse pour éliminer les bulles d'air. Pour de meilleurs résultats, chargez directement les échantillons et lancez le séquençage.

#### **Préparer la Flow Cell**

- 1. Sortez une nouvelle boîte de Flow Cell du lieu de stockage à une température maintenue entre 2 °C et 8 °C.
- 2. Retirez l'emballage en aluminium de la boîte et mettez-la de côté à température ambiante pendant 30 minutes.

#### **Préparation des bibliothèques pour le séquençage**

Dénaturisez et diluez vos bibliothèques à un volume de chargement de 1,3 ml. Dans la pratique, la concentration de charge peut varier en fonction des méthodes de préparation et de quantification de la bibliothèque. La dilution des bibliothèques d'échantillons dépend de la complexité des groupes d'oligonucléotides. Pour savoir comment préparer des bibliothèques d'échantillons pour le séquençage, y compris la dilution et le regroupement des bibliothèques, consultez la rubrique Mode d'emploi de la notice de la trousse de préparation de bibliothèques. L'optimisation de la densité de l'amplifiat sur le NextSeq 550Dx est requise.

#### **Chargez les bibliothèques sur la cartouche de réactif**

- 1. Nettoyez à l'aide d'un tissu non pelucheux le joint en aluminium recouvrant le réservoir n° 10 marqué **Load Library Here** (Charger la bibliothèque ici).
- 2. Percez le joint avec un embout de pipette propre de 1 ml.
- 3. Chargez 1,3 ml de bibliothèques préparées dans le réservoir n° 10 marqué **Load Library Here** (Charger la bibliothèque ici). Évitez de toucher le joint en aluminium lorsque vous distribuez les bibliothèques.

Figure 1 Charger les bibliothèques

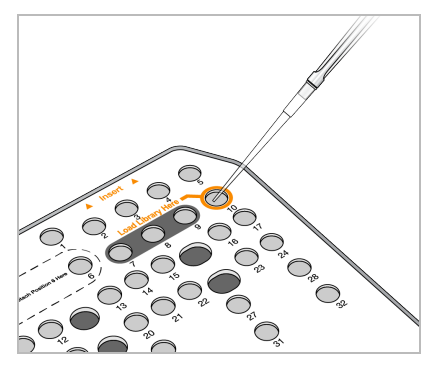

### **Configurez une analyse de séquençage**

Reportez-vous à la section Guide de référence de l'instrument NextSeq 550Dx (document n° 1000000009513) pour obtenir des instructions complètes sur la configuration du cycle.

- 1. Connectez-vous à NextSeq 550Dx avec votre mot de passe du logiciel Local Run Manager ou Illumina Run Manager.
- 2. À partir de l'écran d'accueil du logiciel NOS, sélectionnez **Sequence** (Séquence).
- 3. Sélectionnez un séquençage dans la liste, puis sélectionnez **Next** (Suivant). Une série d'écrans de configuration de l'exécution s'ouvre dans l'ordre suivant : Load Flow Cell (Chargement de la cellule de débit), Load Buffer Cartridge (Chargement de la cartouche de tampon), Load Reagent Cartridge (Chargement de la cartouche de réactif) et Pre-run Check (Contrôle préalable).
	- REMARQUE Les séries ne sont accessibles qu'en utilisant le même Run Manager que celui utilisé lors de la planification de séquençage. Pour des instructions sur la configuration du logiciel Run Manager, reportez-vous à la section Guide du logiciel Illumina Run Manager pour NextSeq 550Dx (document n° 200025239).
- 4. Lorsque l'écran Load Flow Cell (Charger la cellule de débit) apparaît, nettoyez et chargez la Flow Cell.
	- Sortez la Flow Cell de son emballage.
	- Ouvrez l'emballage en plastique transparent et retirez la Flow Cell
	- Nettoyez la surface en verre de la Flow Cell avec une lingette non pelucheuse imbibée d'alcool. Séchez le verre à l'aide d'un tissu non pelucheux
	- Assurez-vous que la surface en verre de la Flow Cell est propre. Si nécessaire, répétez l'étape de nettoyage.
	- Retirez la Flow Cell utilisée lors d'une analyse précédente.
	- Alignez la Flow Cell sur les broches d'alignement et placez-la sur la platine.
- 5. Sélectionnez **Load** (Charger).

Document n° 200031448 v00

La porte se ferme automatiquement, l'identifiant de la Flow Cell s'affiche à l'écran et les capteurs sont vérifiés.

- 6. Suivez les instructions du logiciel pour vider le récipient de réactifs usagé, charger la cartouche de tampon NextSeq 550Dx et charger la cartouche de réactif NextSeq 550Dx. Lorsque le tampon NextSeq 550Dx et les cartouches de réactifs sont chargés, le logiciel lit et enregistre la RFID. Les identifiants de tampon et de cartouche de réactif apparaissent à l'écran et les capteurs sont vérifiés.
- 7. Une fois la vérification préalable automatisée est terminée, sélectionnez **Start** (Démarrer). (Non requise si configurée pour démarrer automatiquement.)
- 8. L'écran Sequencing (Séquençage) s'ouvre au début du séquençage. Cet écran fournit une représentation visuelle du séquençage en cours d'exécution, y compris les intensités et les scores de qualité (Q-scores).

# Résultats

Real-Time Analysis (RTA) est un logiciel intégré qui effectue des analyses d'images et des définitions de bases et affecte un score de qualité à chaque base pour chaque cycle de séquençage. Lorsque l'analyse principale est terminée, le module d'application sélectionné commence automatiquement l'analyse secondaire. Les processus d'analyse secondaire décrits ici concernent les modules Local Run Manager Germline Variant et Somatic Variant sur le Instrument NextSeq 550Dx.

## **Démultiplexage**

Le démultiplexage compare chaque séquence de lecture d'index aux séquences d'indexage définies pour la série. Aucune valeur de qualité n'est prise en compte lors de cette étape.

Les lectures d'index sont identifiées en suivant les étapes ci-dessous :

- Les échantillons sont numérotés en commençant par 1, selon l'ordre dans lequel ils sont classés pour la série.
- Le numéro d'échantillon 0 est réservé aux amplifiats qui n'ont pas été assignés à un échantillon.
- Les amplifiats sont assignés à un échantillon lorsque la séquence d'indexage est identique ou lorsqu'il y a une seule non-correspondance par lecture d'index.

## **Génération de fichier FASTQ**

Après le démultiplexage, le logiciel génère des fichiers d'analyse intermédiaires au format FASTQ, qui est un format texte utilisé pour représenter les séquences. Les fichiers FASTQ contiennent des lectures pour chaque échantillon et les scores de qualité associés. Les amplifiats qui n'ont pas passé le filtre sont exclus.

Chaque fichier FASTQ contient des lectures pour un seul échantillon, et le nom de cet échantillon est inclus dans le nom du fichier FASTQ. Dans les modules de Germline Variant et Somatic Variant, huit fichiers FASTQ sont générés par échantillon et par pool d'oligonucléotides, soit quatre dans la lecture 1 et quatre dans la lecture 2. Ce résultat donne un total de 8 et 16 fichiers FASTQ par échantillon pour Germinal et Somatic, respectivement. Les fichiers FASTQ constituent les principales données d'entrée pour l'alignement.

## **Alignement**

Pendant l'étape d'alignement, l'algorithme Smith-Waterman à bandes aligne les clusters de chaque échantillon avec les séquences d'amplicons spécifiées dans le fichier manifeste.

L'algorithme de Smith-Waterman à bandes effectue des alignements semi-globaux de séquences pour déterminer des régions similaires entre deux séquences. Au lieu de comparer la séquence totale, l'algorithme Smith-Waterman compare des segments de toutes les longueurs possibles.

Chaque lecture d'extrémité appariée est évaluée en termes d'alignement avec les séquences de sonde pertinentes pour cette lecture.

- La lecture 1 est évaluée par rapport au complément inverse des oligos spécifiques au locus en aval (DLSO).
- La lecture 2 est évaluée par rapport aux oligos spécifiques au locus en amont (ULSO).
- Si le début d'une lecture correspond à une séquence de sonde sans plus d'une non-concordance, la longueur totale de la lecture est alignée par rapport à la cible d'amplicon pour cette séquence.
- Si le début d'une lecture correspond à une séquence de sonde sans plus de trois différences (noncorrespondances ou décalages dus à des indels de tête), la longueur totale de la lecture est alignée sur la cible d'amplicon pour cette séquence.
- Les indels dans le DLSO et l'ULSO ne sont pas observés compte tenu de la chimie du test.

Les alignements sont filtrés à partir des résultats d'alignement en fonction des taux de discordance sur la région d'intérêt ou l'amplicon complet, en fonction de la longueur de l'amplicon. Les alignements filtrés sont écrits dans les fichiers d'alignement comme non alignés et ne sont pas utilisés dans la recherche de variante.

### **Définition de variant**

La définition des variants Pisces est conçue pour effectuer des appels de variants SNV et indel à partir de bibliothèques préparées pour l'instrument.

### **Rapports et fichiers de sortie supplémentaires**

Les modules d'analyse des variants produisent des rapports PDF et délimités par des tabulations (\*.txt) qui affichent des mesures telles que la profondeur de séquençage et le nombre de variants. Les modules produisent également des fichiers de sortie tels que les fichiers VCF et gVCF (genome Variant Call Format) pour les applications de définition de variants.

# Procédures de contrôle de la qualité

Le logiciel NextSeq 550Dx évalue chaque séquençage, chaque échantillon et chaque définition de bases par rapport à des métriques de contrôle de la qualité. Les contrôles positifs et négatifs sont aussi recommandés dans la préparation des bibliothèques et doivent faire l'objet d'une évaluation. Évaluez les contrôles comme suit :

- **Contrôle négatif (sans modèle) ou autre contrôle négatif** Doit générer le résultat attendu. Si le contrôle négatif génère un résultat différent de celui attendu, il peut s'agir d'une erreur dans le suivi de l'échantillon, un enregistrement incorrect des primers d'indexation ou une contamination.
- **Échantillon de contrôle positif** Doit générer le résultat attendu. Si le contrôle positif génère un résultat différent de celui attendu, alors il peut s'agir d'une erreur dans le suivi de l'échantillon ou un enregistrement incorrect des primers d'indexation.

# Caractéristiques de performances

Les caractéristiques de performance pour le Instrument NextSeq 550Dx ont été établies à l'aide des modules Germline Variant et Somatic Variant avec le TruSeq Custom Amplicon Kit Dx et le NextSeq 550Dx High Output Reagent Kit v2 (300 cycles) et confirmées à l'aide du NextSeq 550Dx High Output Reagent Kit v2.5 (300 cycles). Les études comprenaient l'indexage des échantillons, la contamination par transfert entre échantillons, l'entrée d'ADN, la sensibilité analytique (limite de blanc et limite de détection), l'exactitude, la précision, la comparaison des méthodes et la reproductibilité.

Les études analytiques utilisant le NextSeq 550Dx High Output Reagent Kit v2.5 (300 cycles) ont été conçues pour évaluer les revendications de performance précédemment établies avec le NextSeq 550Dx High Output Reagent Kit v2 (300 cycles). Les résultats démontrent que les kits de réactifs (v2 et v2.5) ont des performances comparables à l'aide du TruSeq Custom Amplicon Kit Dx. Consultez la notice du TruSeq Custom Amplicon Kit Dx afin de savoir les caractéristiques de performance liées aux facteurs préanalytiques, comme les méthodes d'extraction ou les substances interférentes.

## **Définitions des calculs utilisés dans les caractéristiques de performances**

1. Le pourcentage de concordance positive (PCP) est calculé comme le pourcentage de loci classés comme variants par une méthode de référence que l'analyse signale correctement.

• (nombre de loci avec variant signalés par l'analyse) / (nombre total de loci avec variant) Les loci avec variant signalés par le séquençage qui correspondent à la méthode de référence sont des vrais positifs (VP). Les loci avec variant signalés comme définitions de référence ou définitions de variants différents sont des faux négatifs (FN)

- 2. Le pourcentage de concordance négative (PCN) est calculé comme le pourcentage de loci classés comme sauvages par une méthode de référence que l'analyse le signale correctement.
	- (nombre de loci sauvages signalés par l'analyse) / (nombre total de loci sauvages) Les loci sauvages signalés par l'analyse qui correspondent à la méthode de référence sont des vrais négatifs (VN). Les loci sauvages signalés comme variants par l'analyse sont des faux positifs (FP).
- 3. Le pourcentage de concordance globale (PCG) est calculé comme le pourcentage de loci correctement signalés par l'analyse par rapport à une méthode de référence.
	- ((nombre de loci avec variant signalés par l'analyse) + (nombre de loci sauvages correctement signalés par l'analyse)) / ((nombre total de loci avec variant) + (nombre total de loci sauvages))
- 4. Les calculs du PCP, PCN et PCG ne comprennent pas les absence de définitions (loci avec variant ou de référence ne répondant pas à un ou plusieurs filtres de qualité).
- 5. Le taux de définitions autosomiques est calculé comme le nombre total de loci passant les filtres divisé par le nombre total de positions séquencées pour les chromosomes 1 à 22 ; les chromosomes x et Y étant exclus. Cette métrique ne tient pas compte de la concordance des définitions avec la méthode de référence.

## **NextSeq 550Dx High Output Reagent Kit v2 (300 cycles) Performance**

#### **Indexation des échantillons**

Les primers d'index de l'échantillon, ajoutés pendant la préparation des bibliothèques, attribuent une séquence unique à chaque échantillon d'ADN. Ces séquences uniques permettent le regroupement de multiples échantillons dans une seule analyse de séquençage. L'indexation des échantillons a été testée pour les flux de travail germinaux et somatiques. L'objectif de cette étude était d'établir le nombre d'échantillons minimal (8) et maximal (96) pouvant être traités lors d'une seule série de séquençage par le Instrument NextSeq 550Dx. Huit échantillons Platinum Genome uniques ont été testés avec 12 combinaisons de primers d'indexation différentes par échantillon. Les résultats des échantillons générés de quatre séries de séquençage par le module Germline Variant ont été comparés au Platinum Genomes version 2016-1.0.

Pour la première série d'analyses, 96 bibliothèques d'échantillons indexés de manière unique ont été testées avec un test représentatif conçu pour interroger une variété de gènes couvrant 12 588 bases par brin sur l'ensemble des 23 chromosomes humains afin de vérifier la capacité du test à effectuer un définition de génotypage de manière cohérente pour un échantillon donné dans différentes combinaisons primer d'indexation. Pour la deuxième série d'analyses, huit bibliothèques d'échantillons à index unique ont été séquencées en deux séries de séquençage afin de vérifier le nombre minimal d'index pris en charge.

Dans le cas des séries de 96 index, la PCP pour les SNV allait de 98,7 % à 100 %, la PCP pour les insertions était de 100 % et la NPA était de 100 % pour chacune des 96 combinaisons d'index. Les analyses de 8 indices présentaient des valeurs PPA de 100 % (SNV, insertions et délétions) et une NPA de 100 % pour chacune des huit combinaisons d'indices.

#### **Contamination par transfert entre échantillons**

L'instrument NextSeq 550Dx permet le séquençage de multiples échantillons et contrôles dans une seule analyse de séquençage. Une étude a été menée pour évaluer l'étendue de la contamination par transfert entre échantillons au cours d'une analyse de séquençage et entre les analyses de séquençage. Deux échantillons de Platinum Genome, un masculin et un féminin, ont été testés au moyen d'un test représentatif conçu pour étudier divers gènes couvrant 12 588 bases (150 amplicons) sur 23 chromosomes différents, y compris les deux chromosomes sexuels. Les bibliothèques ont été séquencées sur l'instrument NextSeq 550Dx à l'aide du module Germline Variant. La contamination par transfert des échantillons masculins aux échantillons féminins a été observée par la présence de lectures de amplicon du chromosome Y dans les échantillons féminins.

La contamination par transfert entre échantillons réalisé au cours d'une analyse de séquençage peut survenir au cours de la génération d'amplifiats, de la définition des bases du cycle de l'index et du démultiplexage des échantillons. Pour tester le transfert d'échantillons au cours d'une analyse de séquençage, un pool de bibliothèques composé de 46 réplicats d'échantillons masculins et féminins plus quatre contrôles sans modèle a été séquencé une fois sur l'instrument NextSeq 550Dx. La contamination par transfert entre échantillons au cours d'une série de séquençage a été évaluée par la comparaison de la couverture d'amplicon du chromosome Y de chaque réplicat femelle avec la couverture moyenne d'amplicon du chromosome Y de tous les réplicats Masculins dans le regroupement. La médiane observée pendant le report était de 0,084 %.

Pour tester le transfert d'échantillons d'une analyse à l'autre, deux regroupements de bibliothèques ont été préparés et séquencés consécutivement sur un instrument NextSeq 550Dx. Le premier regroupement contenait 46 réplicats d'échantillon féminin plus deux contrôles sans modèle. Le deuxième regroupement contenait 46 réplicats d'échantillon masculin plus deux contrôles sans modèle. Les deux regroupements ont utilisé le même ensemble d'adaptateurs d'index. Le regroupement des échantillons femelles a été séquencé en premier, suivi de l'analyse de séquençage du regroupement des échantillons mâles, puis d'une autre analyse de séquençage du regroupement des échantillons femelles. La contamination par transfert entre échantillons a été évaluée en comparant la couverture d'amplicon du chromosome Y entre les réplicats correspondant de la deuxième analyse de séquençage du regroupement des échantillons femelles et de l'analyse de séquençage du regroupement des échantillons mâles. La médiane observée pendant le report était de 0,0076 %

### **Entrée d'ADN**

#### Sang (variant germinal)

La plage d'entrée d'ADN sanguin pour la préparation de la bibliothèque TruSeq Custom Amplicon Kit Dx à l'aide du flux de travail du module Germline Variant a été établie pour le Instrument NextSeq 550Dx. Cette plage a été évaluée en effectuant une étude de dilution en série au moyen de 13 échantillons de Platinum Genome avec un test représentatif conçu pour étudier divers gènes couvrant 12 588 bases sur les 23 chromosomes humains. La bibliothèque a été séquencée sur deux instruments NextSeq 550Dx à l'aide d'un lot de NextSeq 550Dx High Output Reagent Kit v2 (300 cycles).

Cinq échantillons ont été testés en double exemplaire à cinq niveaux d'entrée d'ADN allant de 250 ng à 12 ng (250 ng, 100 ng, 50 ng, 25 ng, et 12 ng). Huit échantillons ont été testés en tant que réplicat unique à chacun des cinq niveaux d'entrée d'ADN. Pour la détermination de la précision, les génotypes des échantillons ont été

Document n° 200031448 v00

comparés aux données de Platinum Genomes version 2016-1.0. Les résultats ont été déterminés pour chaque niveau d'entrée. La PCP pour chaque type de variant (NVS, insertions et délétions) est présentée dans le [Tableau](#page-17-0) 1 ; la PCN est présentée dans le [Tableau](#page-17-1) 2. Tous les niveaux d'entrée ont affiché une précision similaire. Le niveau d'entrée d'ADN recommandé pour le TruSeq Custom Amplicon Kit Dx est 50 ng, avec 25 ng, et 100 ng représentant les limites inférieures et supérieures permettant de respecter les caractéristiques de performance.

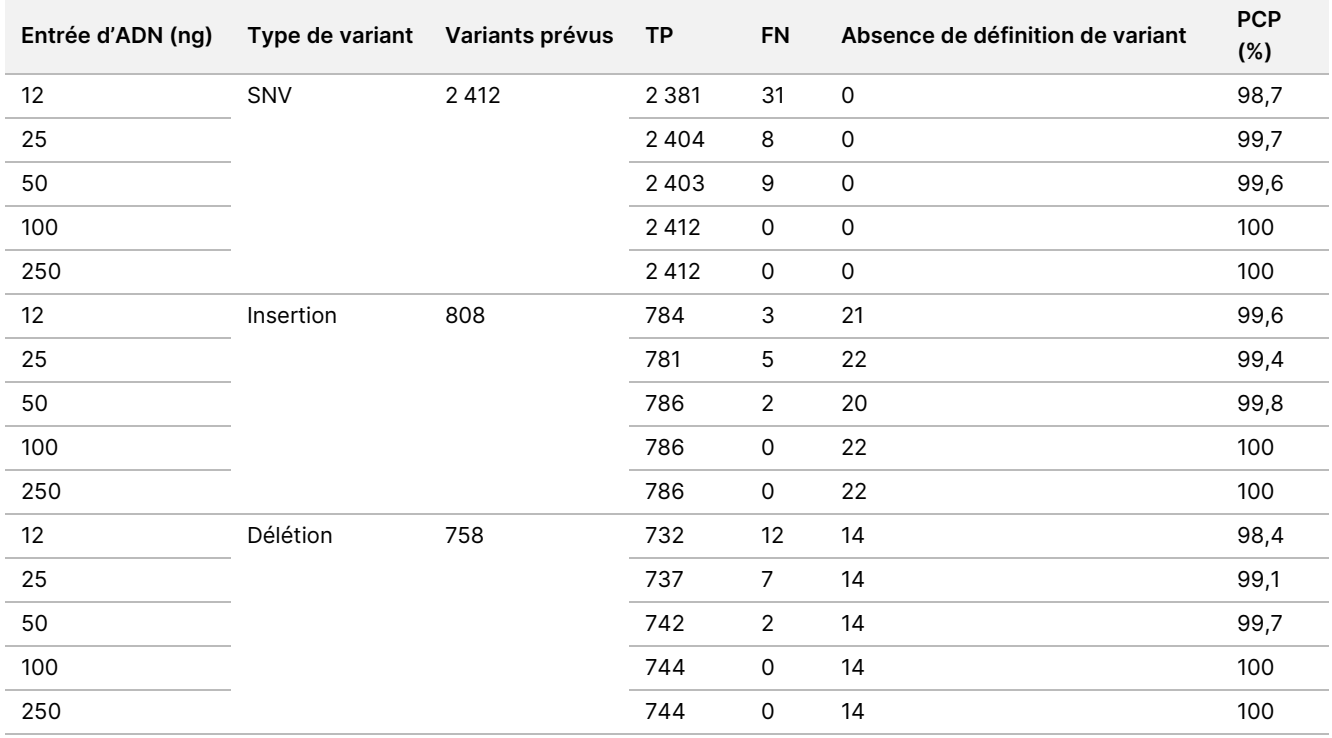

<span id="page-17-0"></span>Tableau 1 Résultats de la PCP pour chaque niveau d'entrée d'ADN par type de variant

#### <span id="page-17-1"></span>Tableau 2 PCN pour chaque niveau d'entrée d'ADN

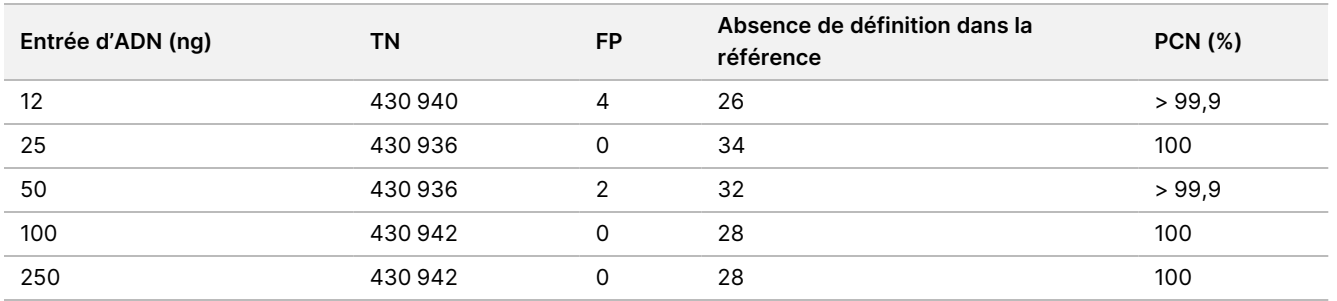

#### FFPE (variant somatique)

La plage d'entrée d'ADN fixé au formol et inclus en paraffine (FFPE) pour la préparation de la bibliothèque TruSeq Custom Amplicon Kit Dx à l'aide du flux de travail du module Somatic Variant a été établie pour l'instrument NextSeq 550Dx. La plage d'entrée de l'ADN a été évaluée en effectuant une étude de dilution en série au moyen de trois échantillons Platinum Genome avec un test représentatif conçu pour étudier divers gènes couvrant 12 588 bases sur les 23 chromosomes humains. Les lignées cellulaires GM12878 et GM12877

Document n° 200031448 v00

de Platinum Genome ont été fixées au formol et imprégnées à la paraffine avant d'en extraire l'ADN. GM12878 a été dilué avec GM12877 de façon à ce que les fréquences alléliques des variants (VAF) de 79 variants (55 SNV, 9 insertions et 15 délétions) soient proches de 0,025, 0,05 et 0,10. En outre, chaque échantillon présentait 91 variants avec des fréquences de variants plus élevées allant jusqu'à 1,0 VAF. Les échantillons ont été traités en double à cinq niveaux d'entrée d'ADN avec un cycle quantitatif delta moyen (dCq) de 2,1, 3,6, 4,6, 6,0 et 7,8, mesuré par le TruSeq Custom Amplicon Dx - FFPE QC Kit. Chaque bibliothèque a été séquencée sur deux instruments NextSeq 550Dx à l'aide de deux lots de NextSeq 550Dx High Output Reagent Kit v2 (300 cycles). Pour la détermination de la précision, les définitions des variants des échantillons ont été comparées aux données de Platinum Genomes version 2016-1.0. La PCP pour chaque type de variant (NVS, insertions et délétions) est présentée dans le [Tableau](#page-18-0) 3 ; la PCN est présentée dans le [Tableau](#page-19-0) 4. L'entrée d'ADN recommandée pour les variants à une VAF de 0,05 ou plus est dCq ≤ 4 avec 4,6, ce qui fournit une limite inférieure pour répondre aux caractéristiques de performance.

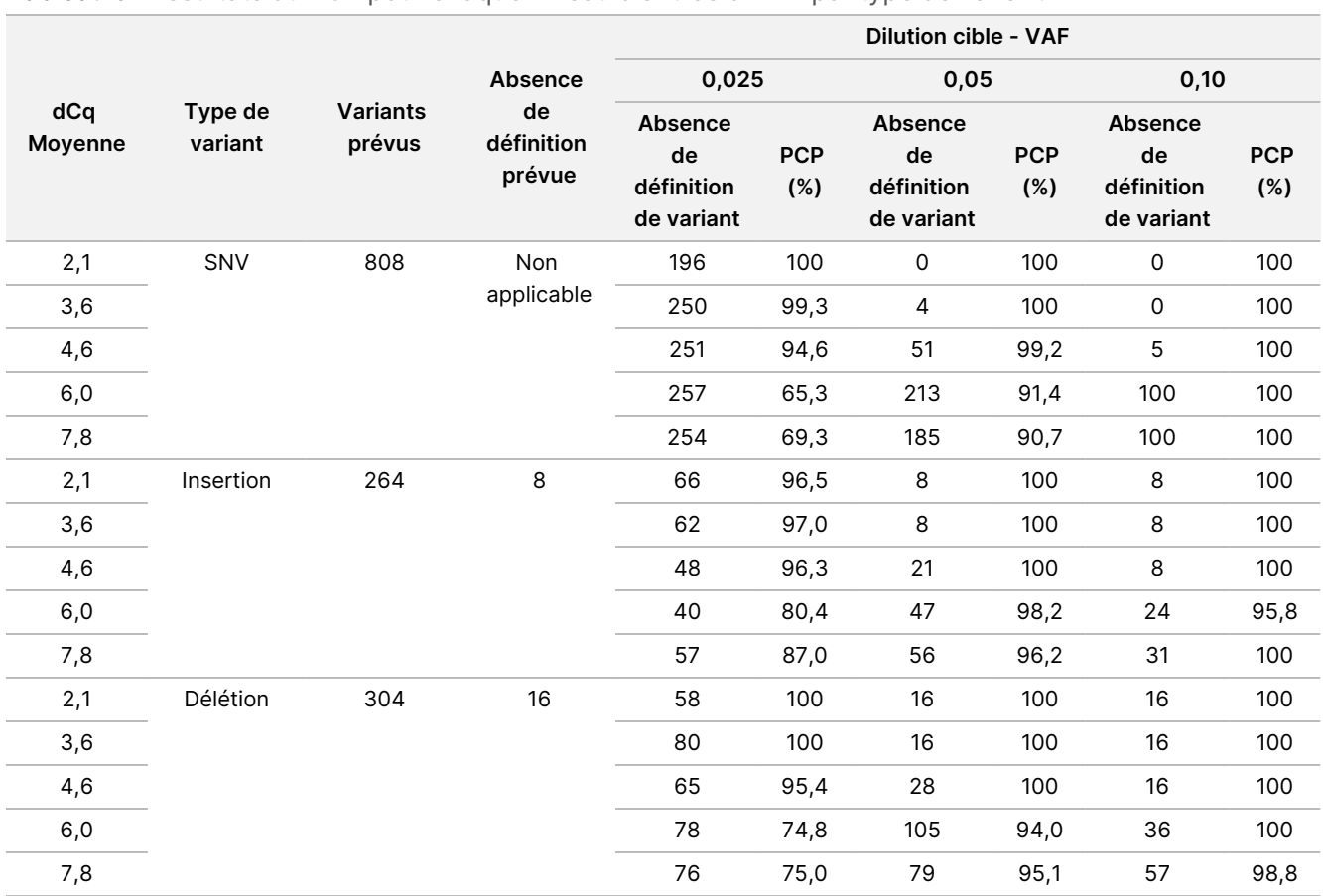

<span id="page-18-0"></span>Tableau 3 Résultats du PCP pour chaque niveau d'entrée d'ADN par type de variant

#### Document n° 200031448 v00

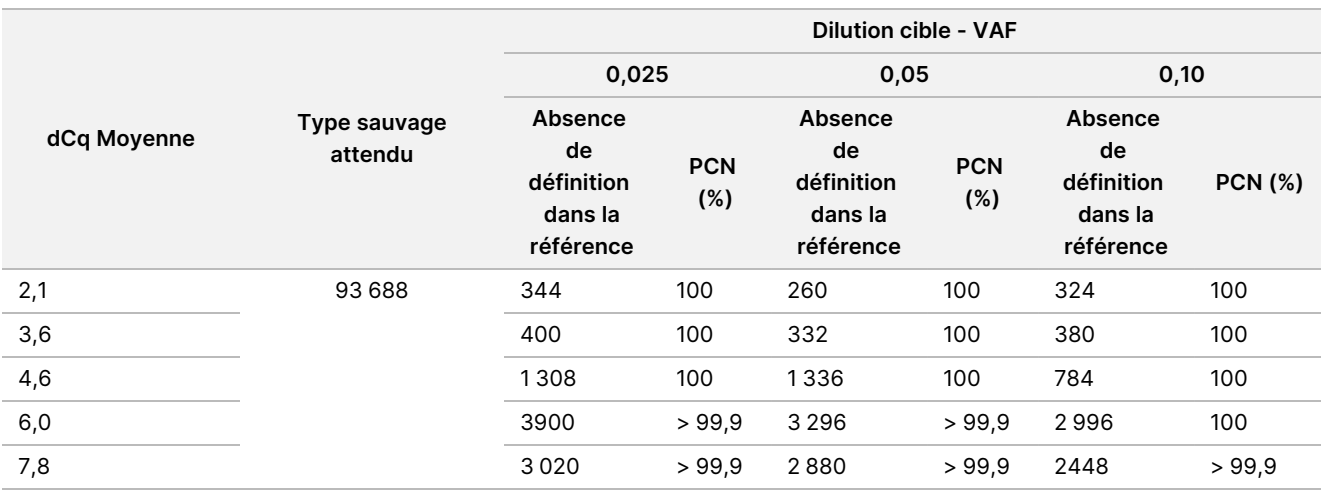

#### <span id="page-19-0"></span>Tableau 4 PCN pour chaque niveau d'entrée d'ADN

#### **Sensibilité analytique (Limite du blanc [LB] et Limite de détection [LD])**

Cette étude a été menée pour évaluer la limite de blanc (LB) et la limite de détection (LD) pour le module Somatic Variant sur l'instrument NextSeq 550Dx. Cette étude a utilisé un test représentatif conçu pour demander plusieurs gènes couvrant 12 588 bases à travers 23 chromosomes différents. Les lignées cellulaires GM12878 et GM12877 de Platinum Genome ont été fixées au formol et imprégnées à la paraffine avant d'en extraire l'ADN. Le GM12878 a été dilué avec le GM12877 de façon à ce que les fréquences de variant de 74 variants (53 SNV, 7 insertions et 14 délétions) soient proches de 0,05 ± 0,02. Le GM12877 et le GM12878 dilué (GM12878-D) ont été testés sur six jours consécutifs de démarrage avec un seul instrument, en alternance entre deux lots du NextSeq 550Dx High Output Reagent Kit v2 (300 cycles), pour un total de six séries de séquençage. Ce test a entraîné un résultat de 60 répliques de chaque variant dans GM12878-D et de 72 répliques de chaque coordonnée de type sauvage correspondante dans GM12877 pour chaque lot de réactifs. Les LB et LD ont été calculées grâce à l'approche classique prévue dans CLSI EP17-A2 à l'aide de l'option non-paramétrique. Les LB et LD ont été calculées pour les SNV, les insertions et les délétions séparément en regroupant les fréquences de variant pour un type de variant donné. L'erreur de Type I a été définie à 0,01 et l'erreur de Type II a été définie a 0,05.

Pour la LB, les fréquences de variant regroupées ont été triées de la plus faible à la plus élevée, et la 99 e position pour chaque lot de réactifs pour chaque type de variant a été calculée [Tableau](#page-19-1) 5. Le module Somatic Variant utilise un seuil (LB réelle) d'une VAF de 0,026 afin de déterminer la détection qualitative des variants. Les LB calculées ont confirmé que ce seuil entraîne une erreur de Type I inférieure à 0,01.

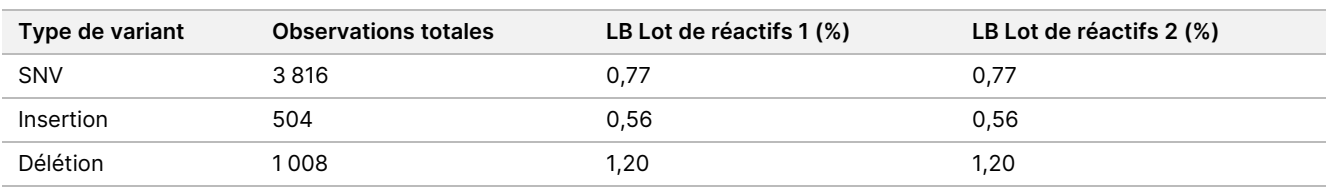

#### <span id="page-19-1"></span>Tableau 5 Limite du blanc

Pour la LD, le pourcentage de fréquence de mutation individuelle pour chaque lot de réactifs pour chaque type de variant se trouvant en-dessous du seuil de 0,026 a été calculé [Tableau](#page-20-0) 6. Parce que les pourcentages étaient inférieurs à l'erreur de Type II de 5 % (0,05), la médiane des fréquences de variant a été calculée comme la LD [Tableau](#page-20-0) 6. La plus grande valeur des deux valeurs calculées a été choisie comme LD pour les deux lots de réactifs – 4,97 % pour les SNV, 5,12 % pour les insertions et 5,26 % pour les délétions.

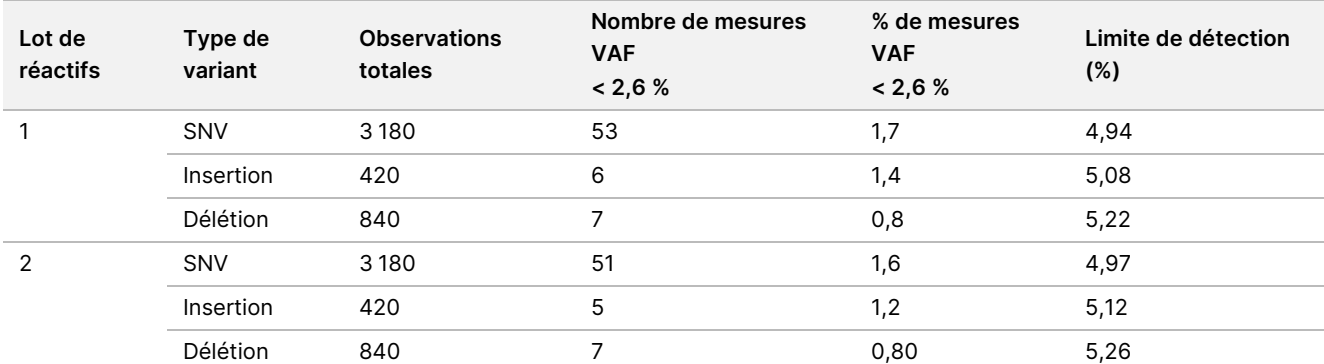

<span id="page-20-0"></span>Tableau 6 Limite de détection

#### **Précision**

#### Variant germinal

L'étude suivante a été menée pour évaluer la précision de la définition des variants du module Germline Variant sur le Instrument NextSeq 550Dx à l'aide du NextSeq 550Dx High Output Reagent Kit v2 (300 cycles). 13 échantillons Platinum Genome uniques ont été testés à l'aide d'un test représentatif conçu pour interroger une variété de gènes couvrant 12 588 bases (150 amplicons) sur 23 chromosomes différents. Un total de neuf analyses ont été effectuées au moyen de trois instruments de séquençage, trois lots de réactifs et trois opérateurs au cours d'une période de cinq jours de démarrage. La précision a été déterminée pour les SNV, les insertions et les délétions en comparant les résultats à la méthode de référence composite bien caractérisée, Platinum Genomes version 2016-1.0. Sauf indication contraire, les zones génomiques sûres ont été définies en fonction de cette méthode de référence.

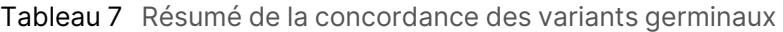

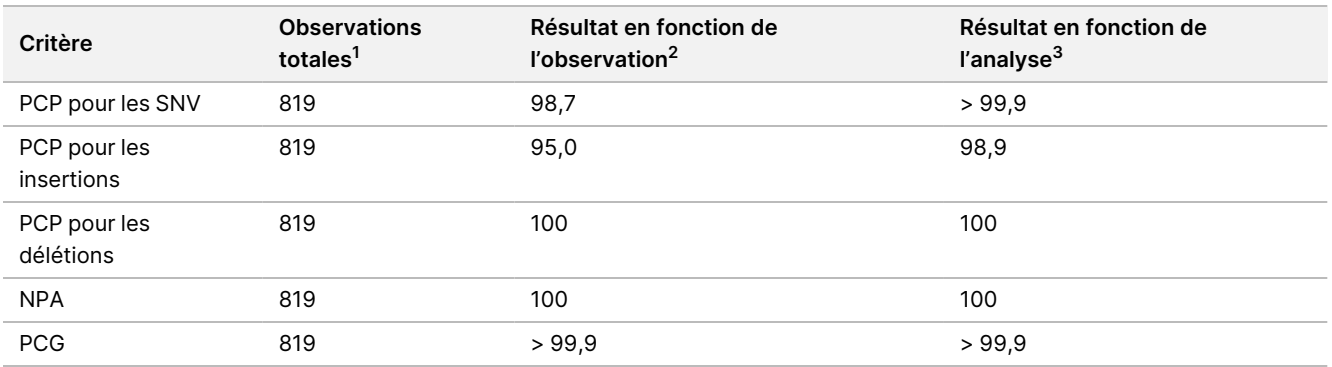

<sup>1</sup>Calculées en fonction du nombre d'échantillons par analyse (91) x nombre d'analyses (9) = 819.

Document n° 200031448 v00

illumina

<sup>2</sup>Valeur la plus faible observée par réplicat d'échantillon lors des 9 analyses.

<sup>3</sup>Valeur la plus faible lorsque les données provenant de chacune des analyses sont analysées de façon regroupée.

Le [Tableau](#page-21-0) 8 contient les données de l'étude présentées avec le pourcentage de concordance positive et négative par échantillon, où les résultats des variants sont comparés aux données de Platinum Genomes version 2016-1.0 pour le calcul du PCP. Les trois types de variants (SNV, insertions et délétions) sont combinés. Parce que la méthode de référence fournit uniquement les résultats pour les variants mononucléotidiques et les insertions/délétions, les résultats de la base non-variante sont comparés à la séquence du génome humain de référence hg19 pour les calculs du PCN.

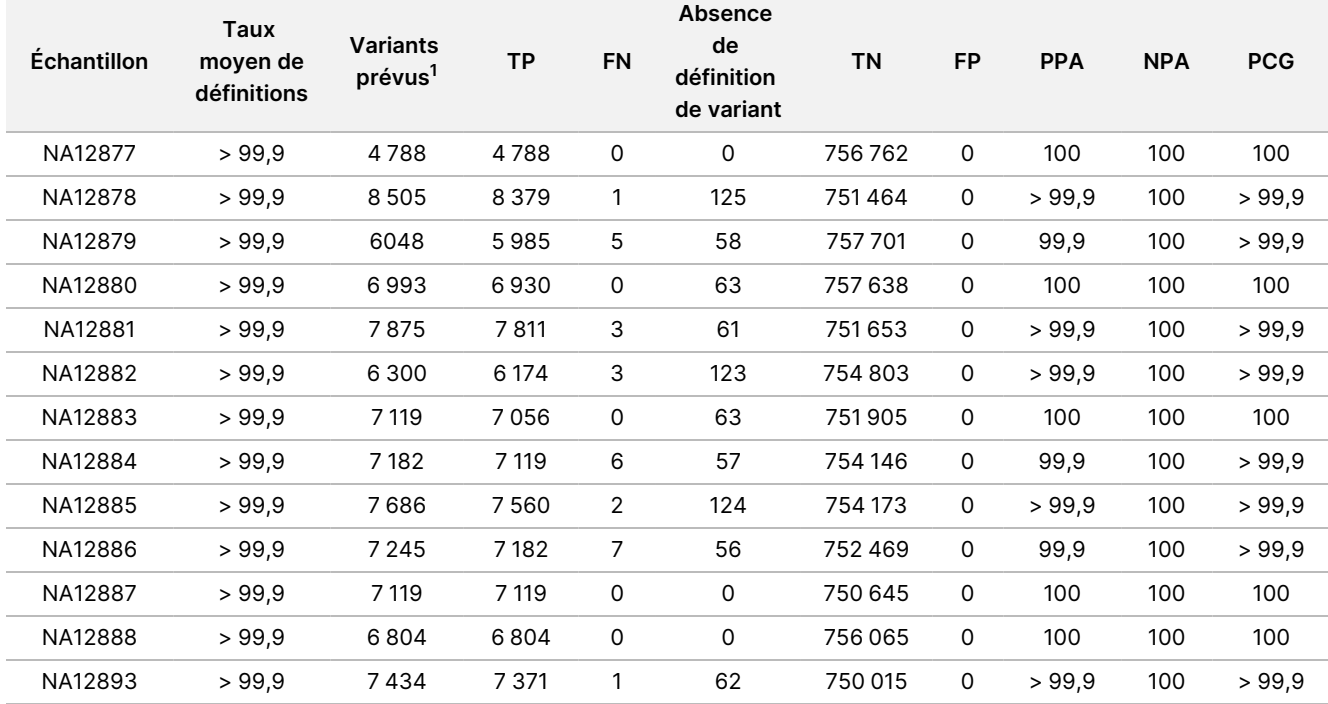

#### <span id="page-21-0"></span>Tableau 8 Concordance germinale par échantillon

 $1$  Nombre total de variants dans tous les réplicats d'échantillons des 9 analyses.

Le [Tableau](#page-21-1) 9 contient les données de l'étude présentée sur une base « par échantillon », où les résultats de variants sont comparés à la méthode composite bien définie de référence. La détection est évaluée pour chaque type de variant : les SNV, les insertions et les délétions séparément. Les positions de référence sont exclues.

<span id="page-21-1"></span>Tableau 9 Concordance des variants germinaux, par échantillon, par type de variant

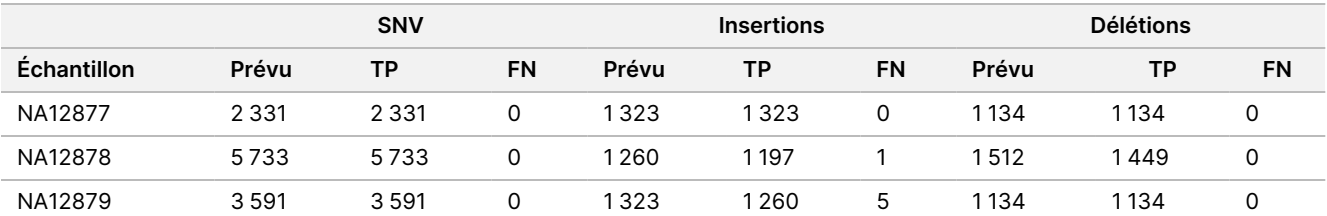

Document n° 200031448 v00

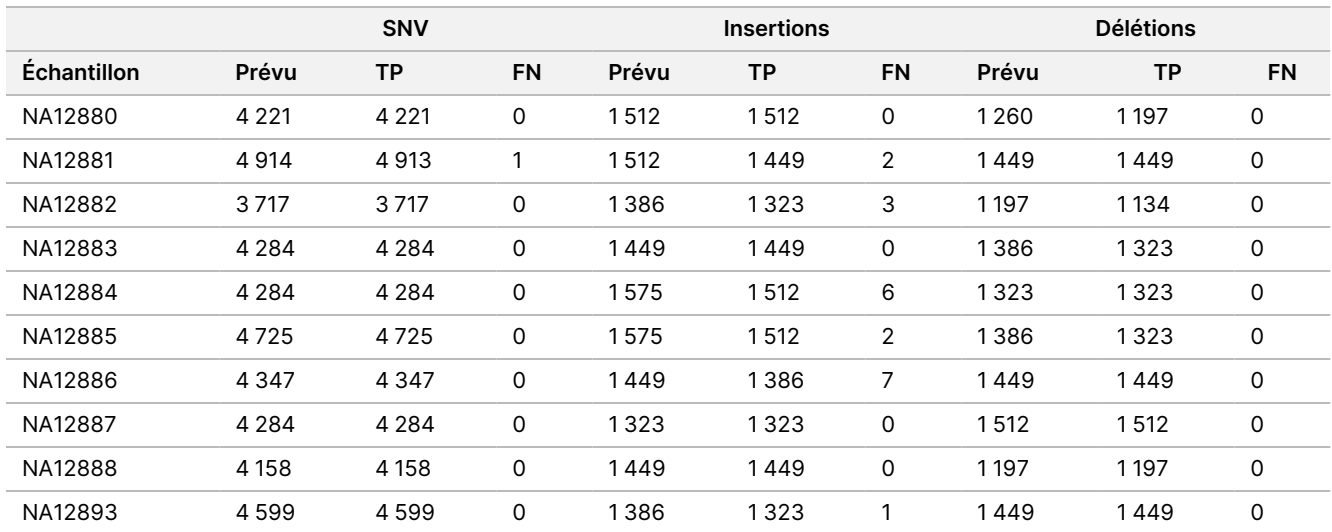

Les échantillons ont également été analysés pour définir des petites insertions et délétions (indels). Un résumé global est présenté dans le [Tableau](#page-22-0) 10. Il y avait un total de 71 indels dont la taille variait de 1 à 24 pb pour les insertions et de 1 à 25 pb pour les délétions.

<span id="page-22-0"></span>Tableau 10 Résumé de la détection des indels germinaux

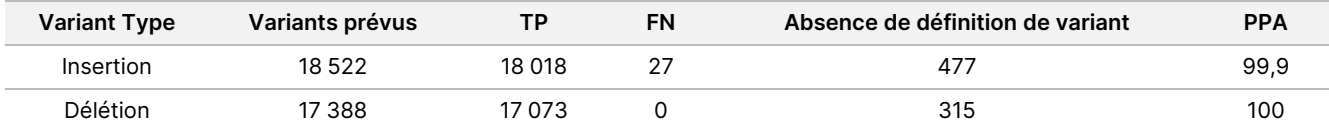

L'analyse représentative portait sur 150 amplicons conçus pour couvrir un contenu génomique varié. Le contenu GC des amplicons était compris entre 0,19 et 0,87. Les amplicons comprenaient également des répétitions de mononucléotides (p. ex., PolyA, PolyT), de dinucléotides et de trinucléotides. Les données ont été compilées par amplicon ([Tableau](#page-23-0) 11) pour déterminer l'effet du contenu génomique sur le pourcentage de définitions corrects. Le pourcentage de définitions exactes se rapporte aux définitions de variants et aux définitions de référence et est inférieur à 100 % en cas de définitions inexactes ou d'absences de définition.

Notice<br>Ro

relative

à

l'instrument

NextSeq

SSO<br>SODX

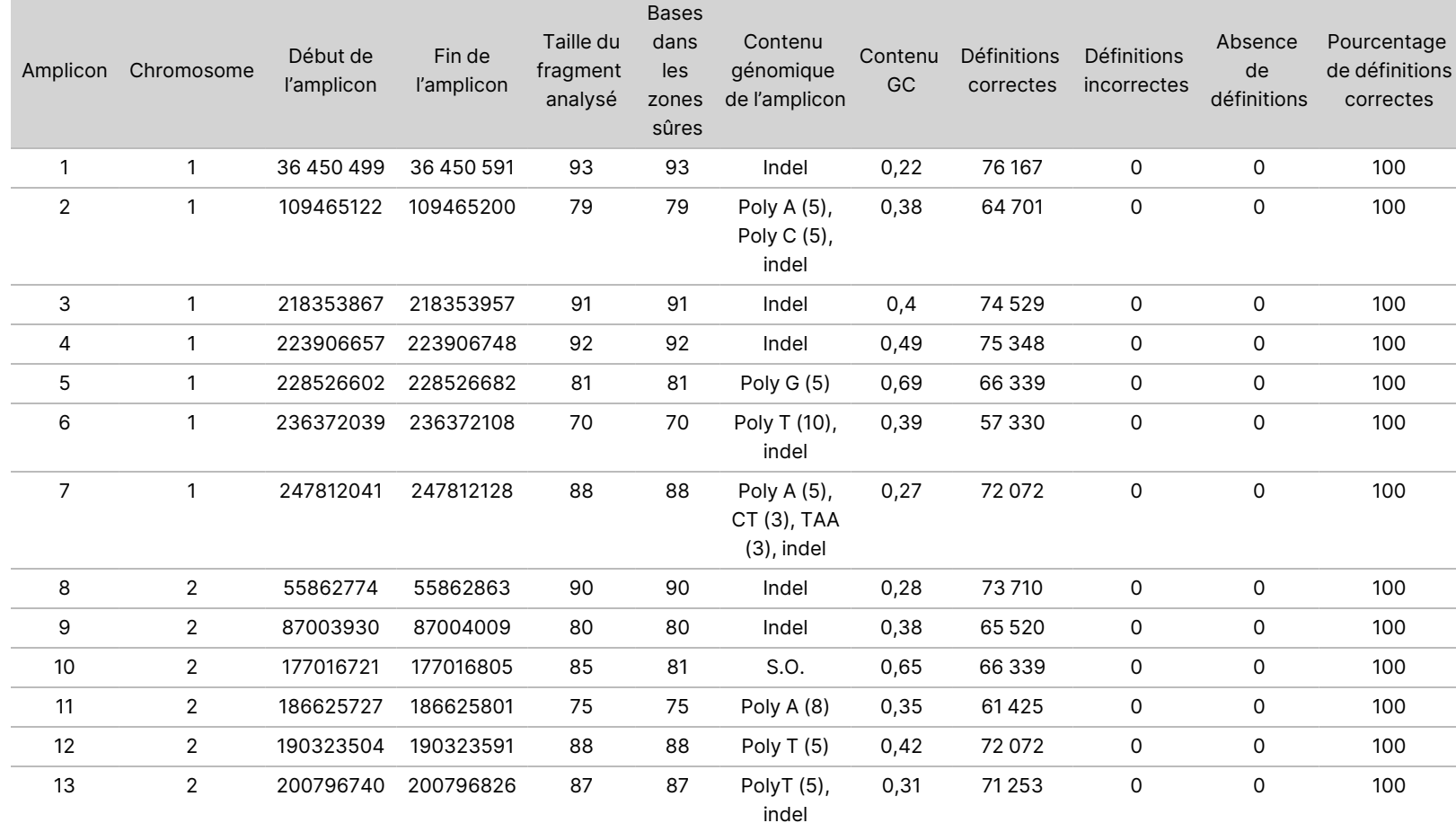

<span id="page-23-0"></span>Tableau 11 Précision au niveau de l'amplicon germinal

Document n° 200031448 v00

DESTINÉ

≧<br>⊂

DIAGNOSTIC

POUR L'EXPORTATION UNIQUEMENT.

POUR L'EXPORTATION ONIGHENT.

IN VITRO

UNIQUEMENT.

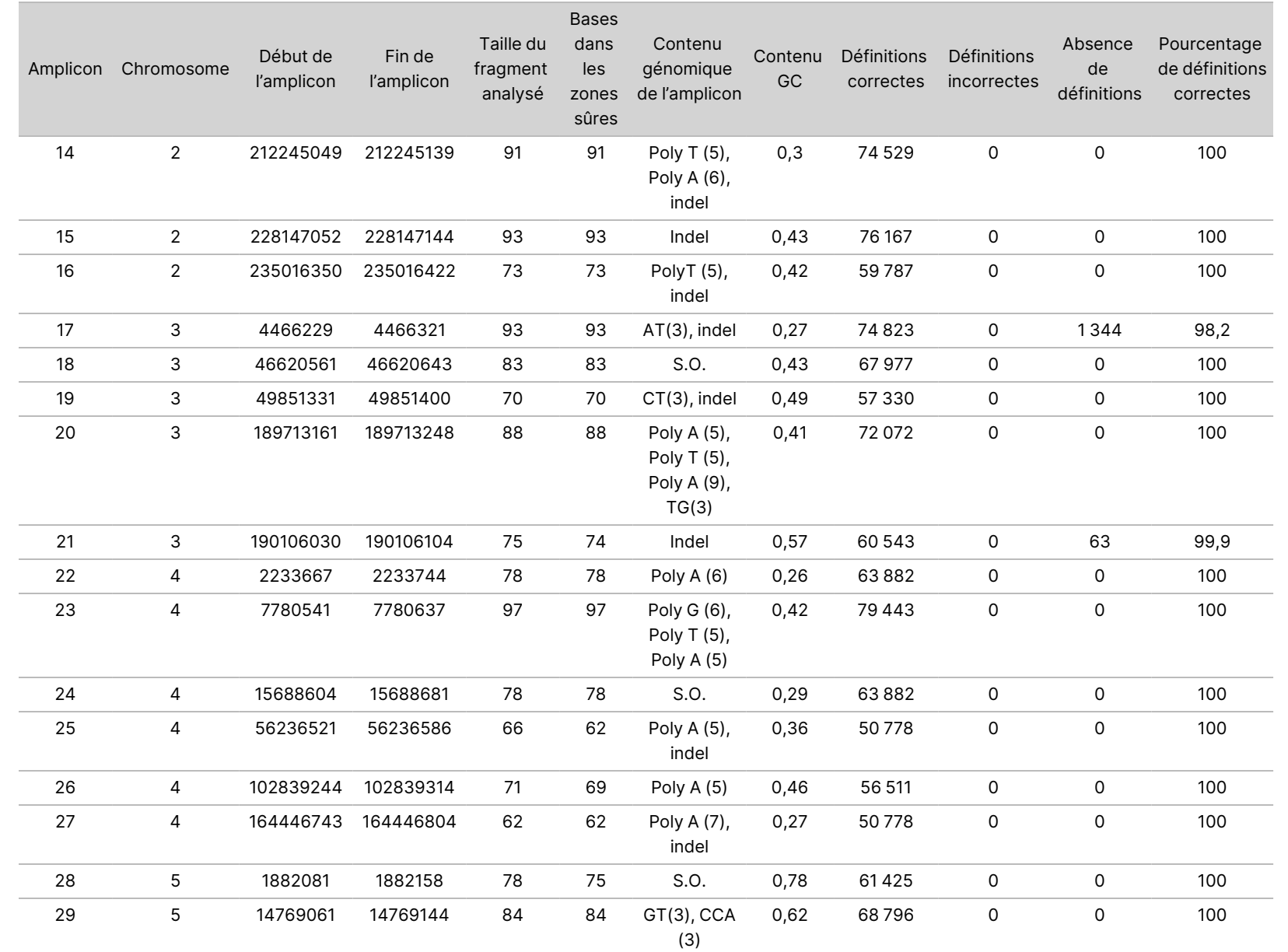

relative

à

l'instrument

NextSeq

SSO<br>SODX

Document n° 200031448 v00

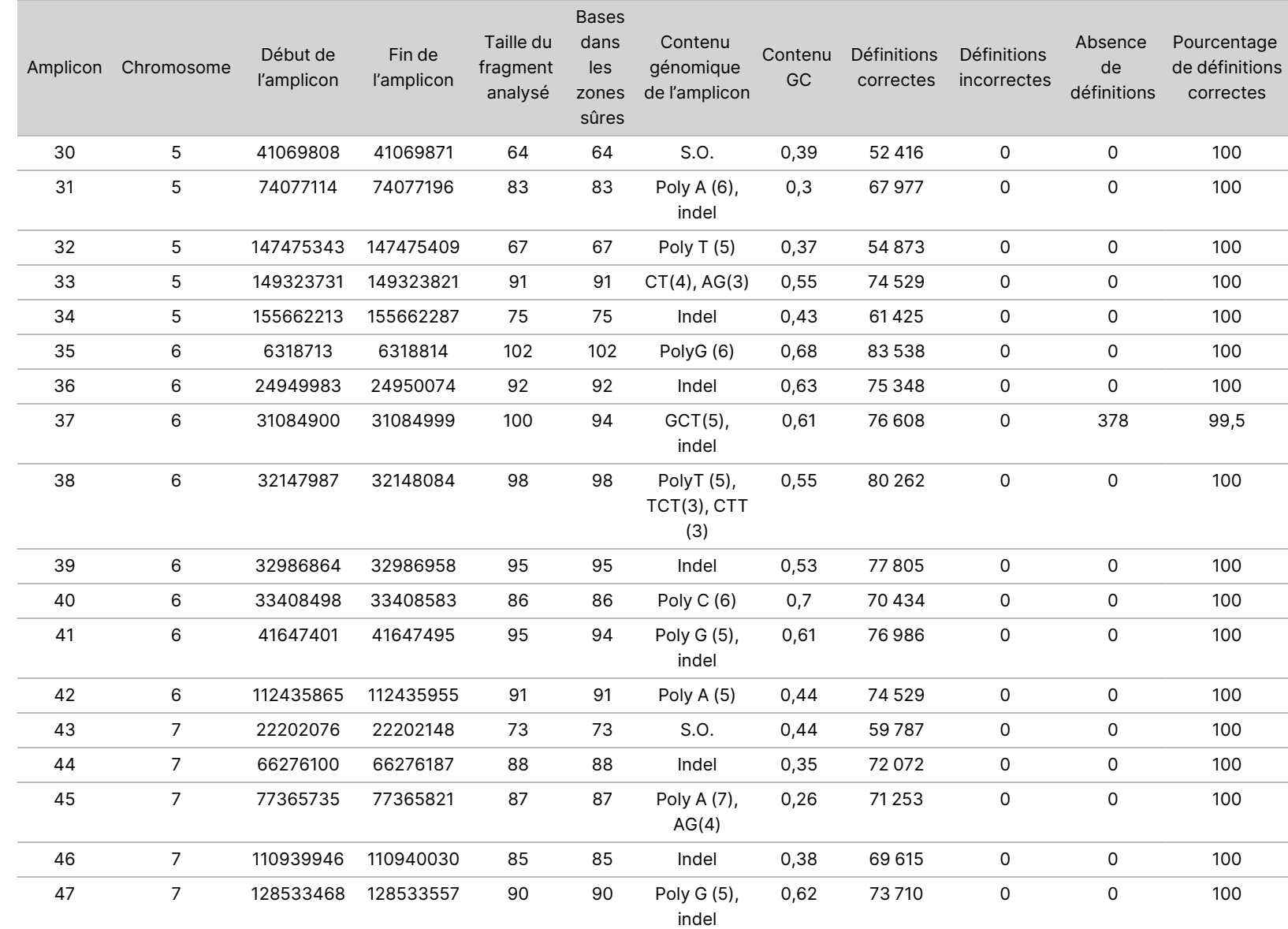

relative

à

l'instrument

NextSeq

SSO<br>SODX

POUR L'EXPORTATION UNIQUEMENT.

UNIQUEMENT.

Document n° 200031448 v00

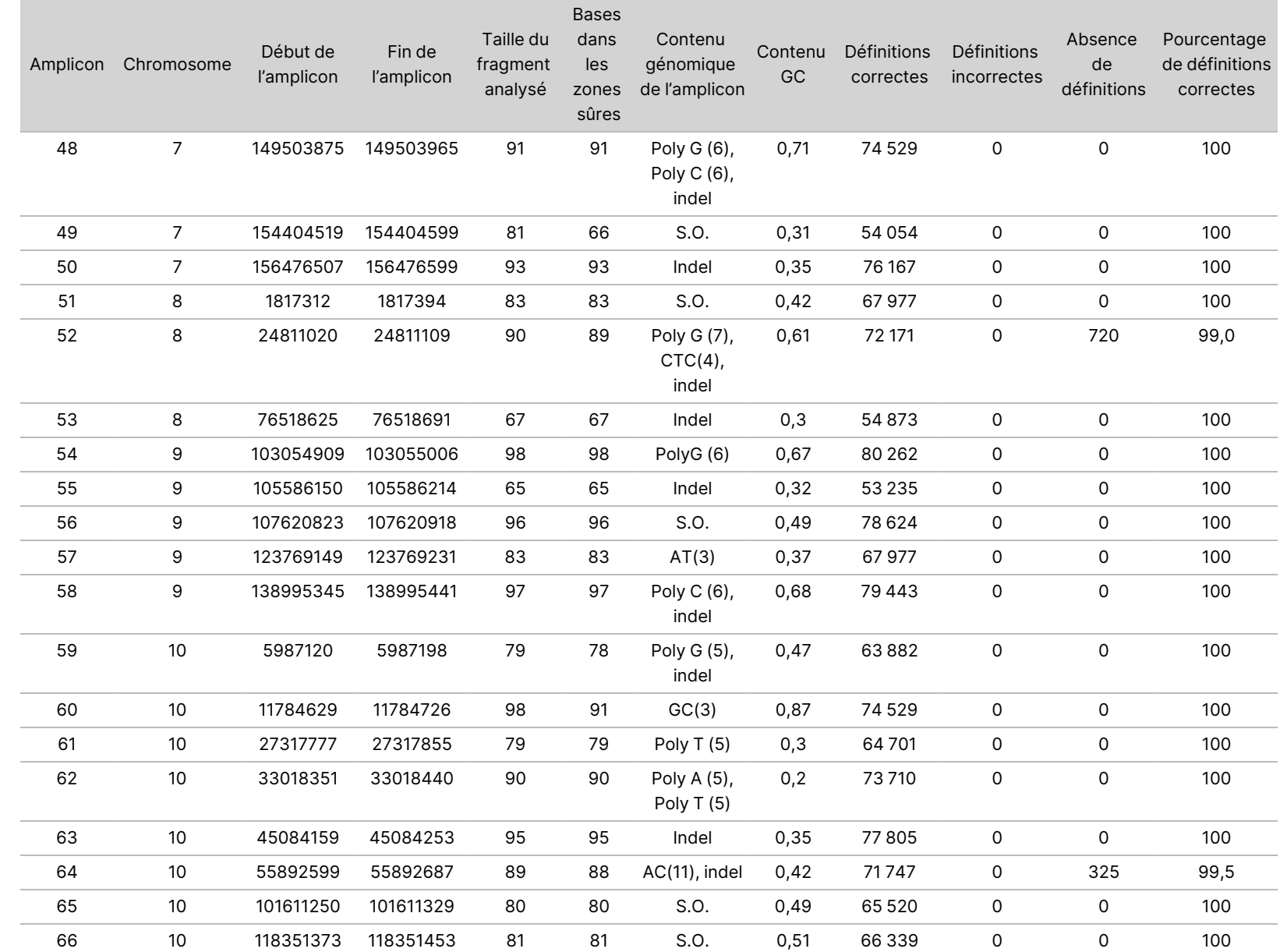

relative

à

l'instrument

NextSeq

SSO<br>SODX

Document n° 200031448 v00

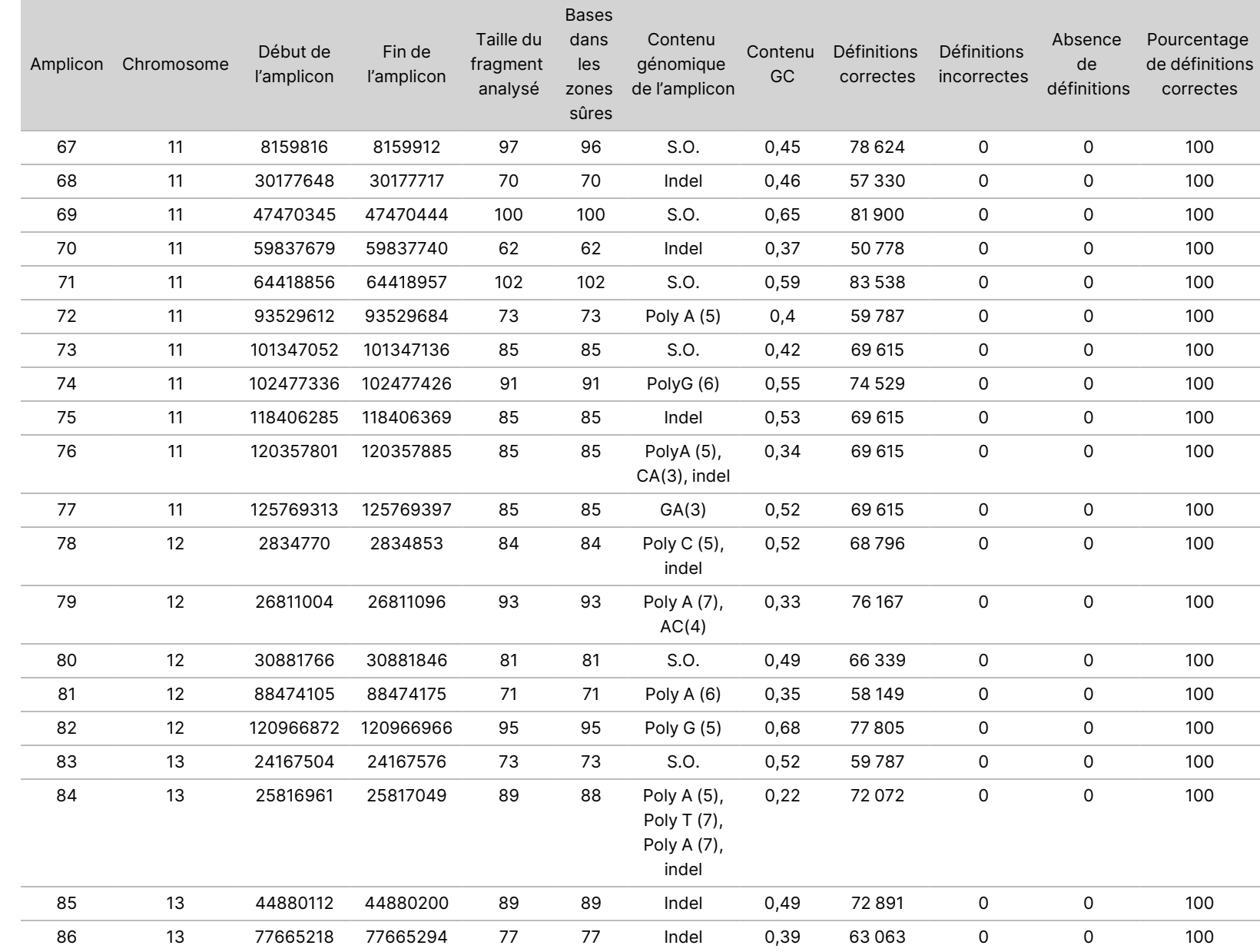

relative

à

l'instrument

NextSeq

SSO<br>SODX

Document n° 200031448 v00

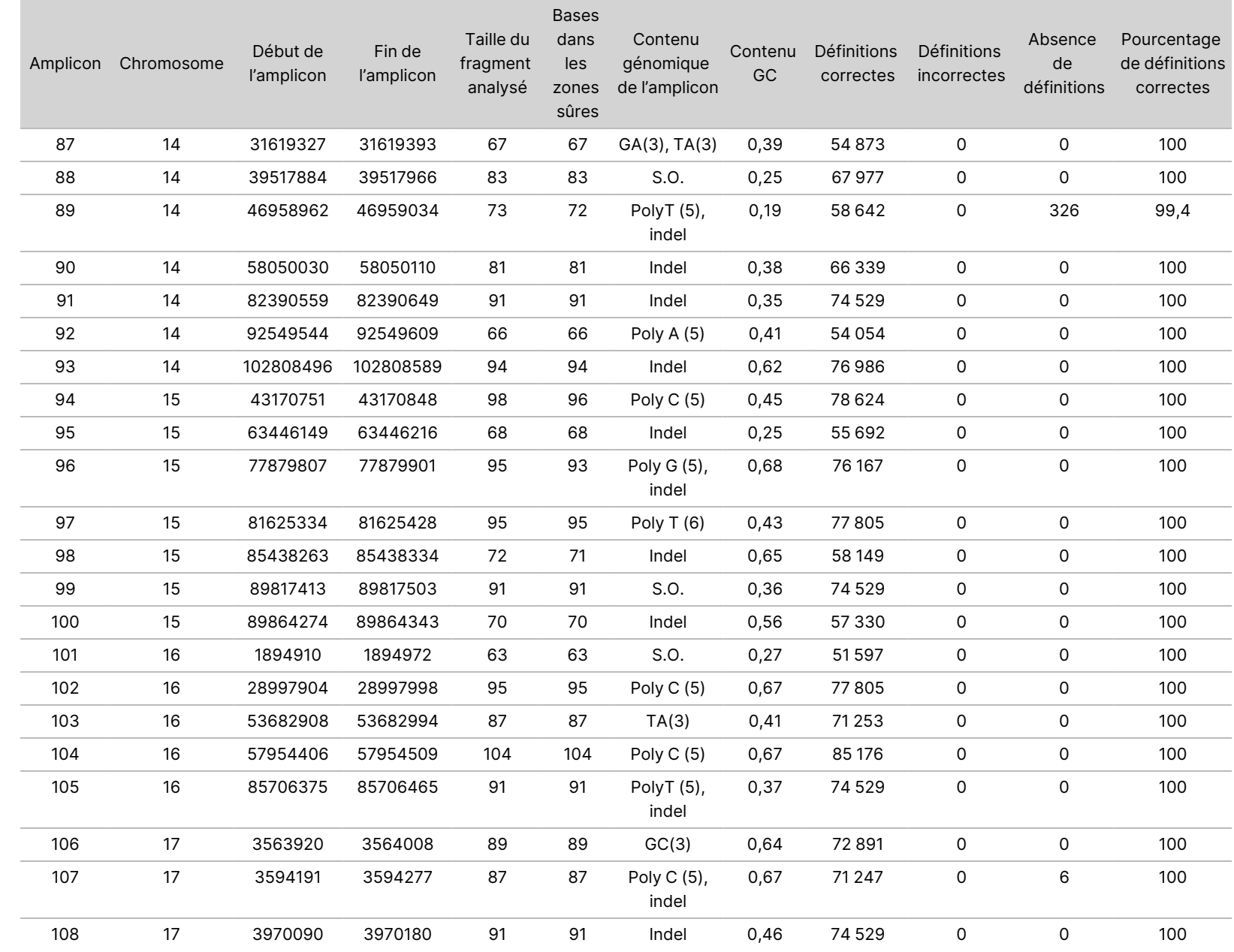

Document n° 200031448 v00

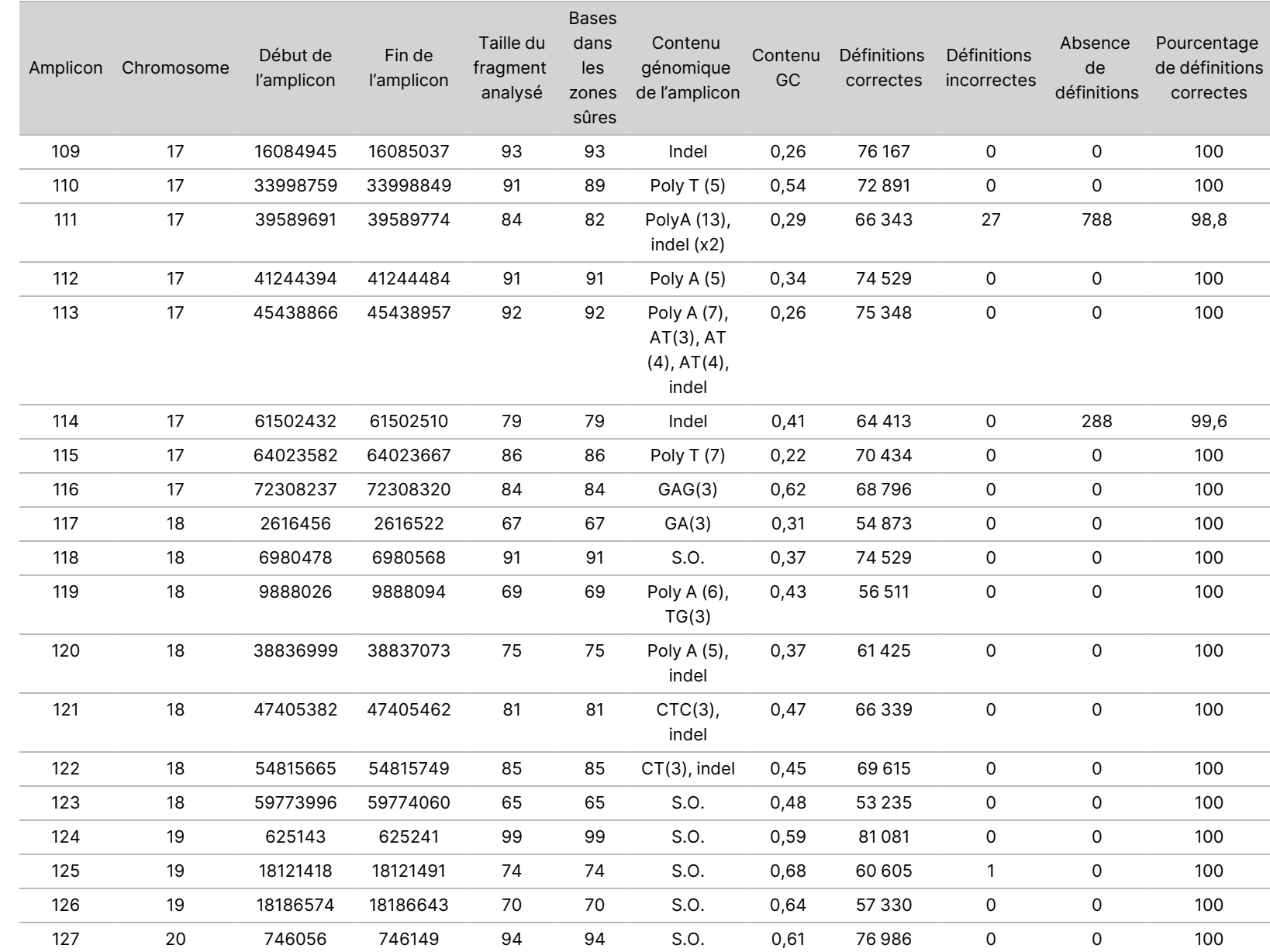

relative

à

l'instrument

NextSeq

SSO<br>SODX

Document n° 200031448 v00

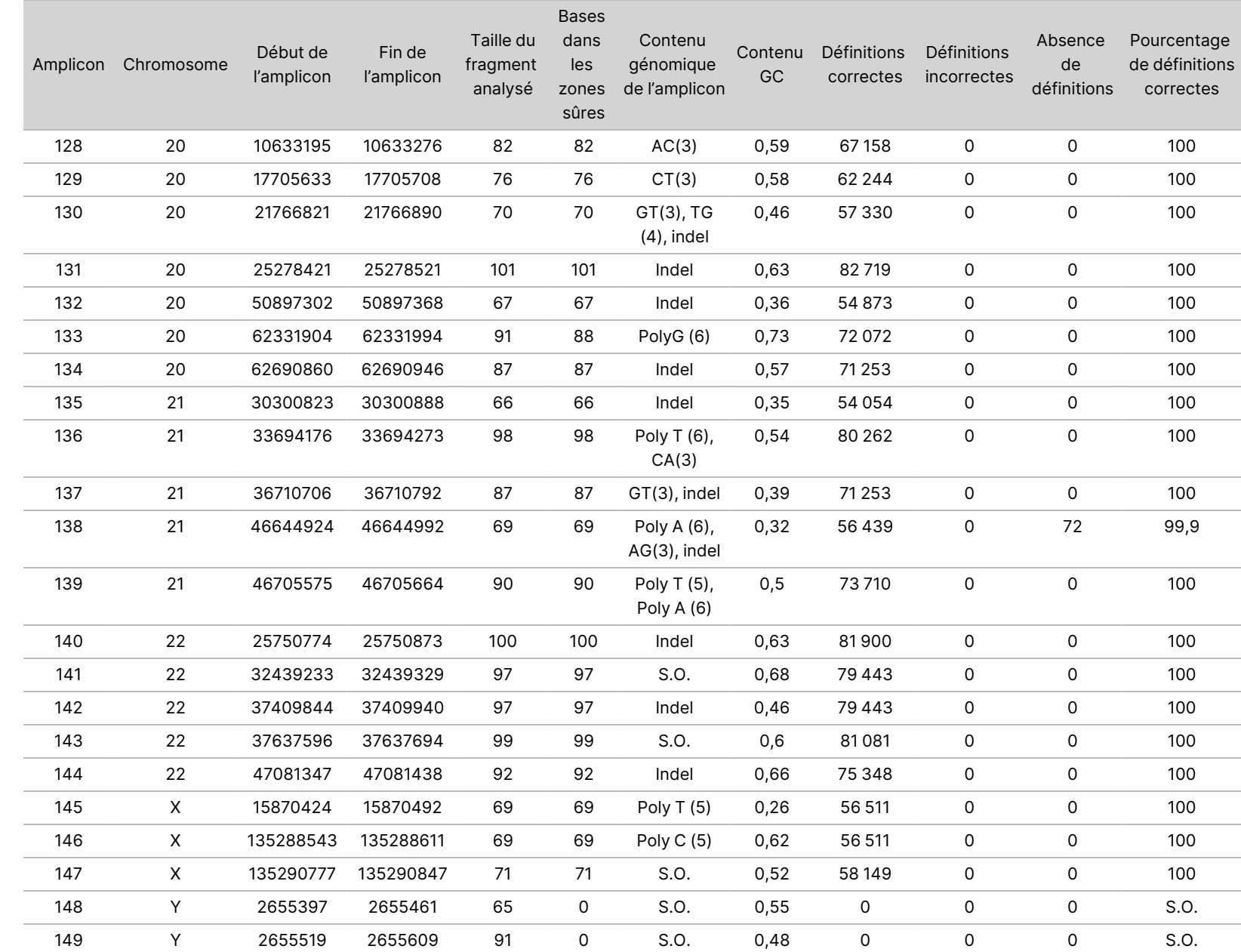

relative

à

l'instrument

NextSeq

SSO<br>SODX

Document n° 200031448 v00

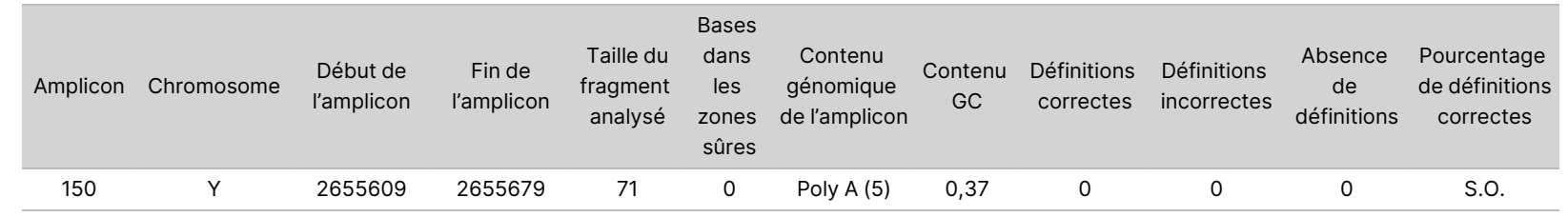

DESTINÉ

≧<br>⊂

DIAGNOSTIC

POUR L'EXPORTATION UNIQUEMENT.

IN VITRO

UNIQUEMENT.

Les résultats du séquençage pour l'échantillon NA12878 ont été comparés à un génotype très sûr pour NA12878, établi par le National Institute of Standards and Technology (NIST) (v.2.19). Sur les 150 amplicons, 92 amplicons se trouvaient entièrement dans les zones génomiques très sûres, 41 amplicons se chevauchaient en partie, et 17 amplicons ne se chevauchaient pas dans la séquence NIST. Cela a résulté en 10 000 coordonnées par réplicat pour la comparaison. Les définitions de bases non-variants ont été comparés à la séquence de référence du génome humain hg19. Les résultats de précision sont indiqués dans le [Tableau](#page-32-0) 12.

<span id="page-32-0"></span>Tableau 12 Concordance des variants germinaux pour l'échantillon NA12878 avec la base de données **NIST** 

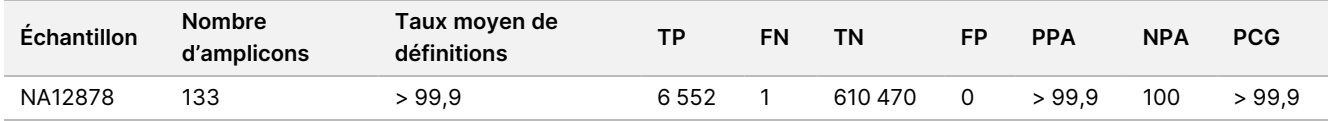

D'après les données fournies par les neuf analyses de cette étude germinale, le Instrument NextSeq 550Dx peut séquencer ce qui suit de façon uniforme :

- Le contenu GC ≥ 19 % (toutes les bases définies dans 819 amplicons séquencés avec un contenu de 19 % de GC définis correctement avec un taux sans définition de 0,6 %)
- Le contenu GC ≤ 87 % (toutes les bases définies dans 819 amplicons séquencés avec un contenu de 87 % de GC définis correctement avec zéro sans définitions)
- Longueurs de polyA ≤ 9 (toutes les bases définies dans 819 amplicons séquencés contenant une répétition de polyA de neuf nucléotides définis correctement avec zéro absence de définitions)
- Longueurs de PolyT ≤ 10 (toutes les bases définies dans 819 amplicons séquencés contenant une répétition de PolyT de dix nucléotides définis correctement avec zéro absence de définitions)
- Longueurs de PolyG ≤ 7 (toutes les bases définies dans 819 amplicons séquencés contenant une répétition PolyG de sept nucléotides définis correctement avec un taux sans définitions de 1,0 %)
- Longueurs de PolyC ≤ 6 (toutes les bases définies dans 2 457 amplicons séquencés contenant une répétition PolyC de six nucléotides définis correctement avec zéro absence de définitions)
- Longueurs de répétitions de dinucléotides ≤ 11x (toutes les bases définies dans 819 amplicons séquencés avec 11 répétitions de dinucléotides définis correctement avec un taux sans définitions de 0,5 %).
- Longueurs de répétitions de trinucléotides ≤ 5x (toutes les bases définies dans 819 amplicons séquencés avec 5 répétitions de trinucléotides définis correctement avec un taux sans définitions de 0,5 %)
- Longueurs d'insertion ≤ 24 (66 343 sur 66 370 bases définies dans 819 amplicons séquencés contenant une insertion de 24 nucléotides définis correctement avec un taux sans définitions de 1,2 % ; aucune définition incorrecte n'est survenue dans la région contenant l'insertion de 24 nucléotides)
- Longueurs de délétion ≤ 25 (toutes les bases définies dans 2 457 amplicons séquencés avec une délétion de 25 nucléotides définis correctement avec zéro sans définitions)

#### Variant somatique

L'étude décrite ici a été utilisée pour évaluer la précision de la définition des variants du module Somatic Variant sur le Instrument NextSeq 550Dx en utilisant le NextSeq 550Dx High Output Reagent Kit v2 (300 cycles).

Cette étude a utilisé une analyse représentative conçue pour demander une variété de gènes couvrant 12 588 bases (150 amplicons) à travers 23 chromosomes. L'ADN de Platinum Genome a été extrait de blocs traités au FFPE pour générer six échantillons uniques aux fins de l'évaluation dans le cadre de l'étude.

L'échantillon d'ADN GM12877 a été dilué avec l'échantillon d'ADN GM12878 afin de créer les échantillons GM12877-D5 et GM12877-D7 en tant qu'un ensemble de variants hétérozygotes uniques dont les fréquences des variants est d'environ 5 % et 7 %. L'ADN de l'échantillon GM12878 a été dilué de la même manière avec l'ADN de l'échantillon GM12877 pour créer GM12878-D5 et GM12878-D7. Chacun des échantillons a été testé en triple, à l'exception des échantillons dilués, qui ont été testés en six réplicats. Un total de neuf analyses ont été effectuées au moyen de trois instruments de séquençage, trois lots de réactifs et trois opérateurs au cours d'une période de cinq jours de démarrage. La précision a été déterminée pour les SNV, les insertions et les délétions en comparant les résultats à la méthode de référence composite bien caractérisée, Platinum Genomes version 2016- 1.0. Sauf indication contraire, les zones génomiques sûres ont été définies en fonction de cette méthode de référence.

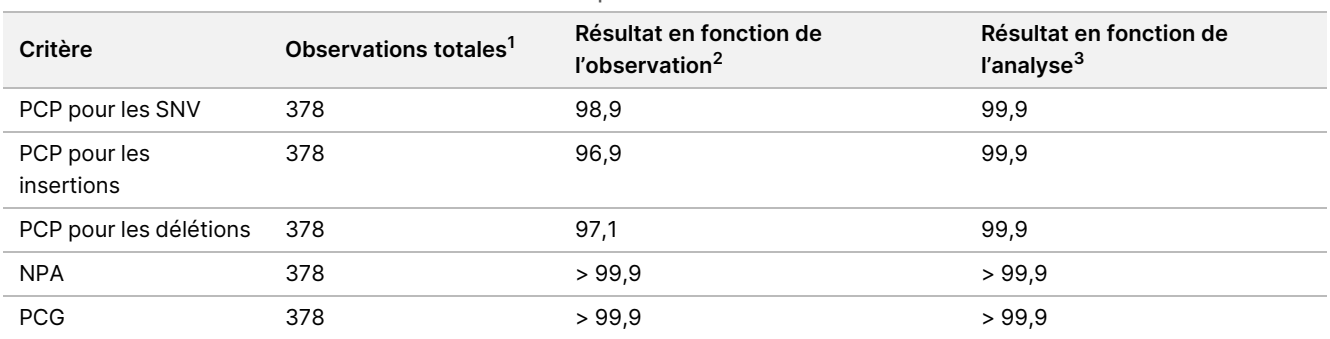

Tableau 13 Résumé de la concordance somatique

<sup>1</sup>Calculées en fonction du nombre d'échantillons par analyse (42) x nombre d'analyses (9) = 378.

<sup>2</sup>Valeur la plus faible observée par réplicat d'échantillon lors des 9 analyses.

<sup>3</sup>Valeur la plus faible lorsque les données provenant de chacune des analyses sont analysées de façon regroupée.

Le [Tableau](#page-34-0) 14 contient les données de l'étude présentée avec les pourcentages de concordance positive et négative sur une base « par échantillon », où les résultats de variants sont comparés à la méthode composite de référence bien définie pour les calculs du PCP. Les trois types de variants (SNV, insertions et délétions) sont combinés. Parce que la méthode de référence fournit uniquement les résultats pour les variants mononucléotidiques et les insertions/délétions, les résultats de la base non-variante sont comparés à la séquence du génome humain de référence hg19 pour les calculs du PCN.

| Echantillon | Taux<br>moyen de<br>définitions | Prévu   | <b>TP</b> | <b>FN</b>   | Absence<br>de<br>définition<br>de variant | <b>TN</b> | <b>FP</b>      | <b>PPA</b> | <b>NPA</b> | <b>PCG</b> |
|-------------|---------------------------------|---------|-----------|-------------|-------------------------------------------|-----------|----------------|------------|------------|------------|
| GM12877     | 98,7                            | 2052    | 2025      | $\mathbf 0$ | 27                                        | 318 682   | 15             | 100        | >99.9      | > 99,9     |
| GM12878     | 98,8                            | 3645    | 3564      | $\mathbf 0$ | 81                                        | 317 645   | $\mathbf 0$    | 100        | 100        | 100        |
| GM12879     | 99,8                            | 2592    | 2538      | 0           | 54                                        | 323 614   | 2              | 100        | >99.9      | > 99,9     |
| GM12884     | 99,8                            | 3078    | 3024      | $\mathbf 0$ | 54                                        | 322038    | 5              | 100        | >99.9      | >99,9      |
| GM12885     | 99,8                            | 3 2 9 4 | 3 2 1 3   | $\mathbf 0$ | 81                                        | 322 121   | $\mathbf 0$    | 100        | 100        | 100        |
| GM12888     | 99,8                            | 2916    | 2889      | $\mathbf 0$ | 27                                        | 323048    | $\overline{2}$ | 100        | >99.9      | >99.9      |
| GM12877-D5  | 99,8                            | 9 2 8 8 | 8930      | $\Omega$    | 358                                       | 630 621   | 0              | 100        | 100        | 100        |
| GM12877-D7  | 99,7                            | 9 2 8 8 | 9032      | $\Omega$    | 256                                       | 629719    | $\mathbf 0$    | 100        | 100        | 100        |
| GM12878-D5  | 99,5                            | 9 2 8 8 | 8699      | 42          | 547                                       | 628 582   | $\mathbf 0$    | 99,5       | 100        | >99,9      |
| GM12878-D7  | 99,7                            | 9 2 8 8 | 9 1 0 8   | 0           | 180                                       | 629803    | $\mathbf 0$    | 100        | 100        | 100        |

<span id="page-34-0"></span>Tableau 14 Concordance des variants somatiques par échantillon

Le [Tableau](#page-34-1) 15 contient les données de l'étude présentée sur une base « par échantillon », où les résultats de variants sont comparés à la méthode composite bien définie de référence. La détection est évaluée pour chaque type de variant : les SNV, les insertions et les délétions séparément. Les positions de référence sont exclues.

<span id="page-34-1"></span>Tableau 15 Concordance des variants somatiques, par échantillon, par type de variant

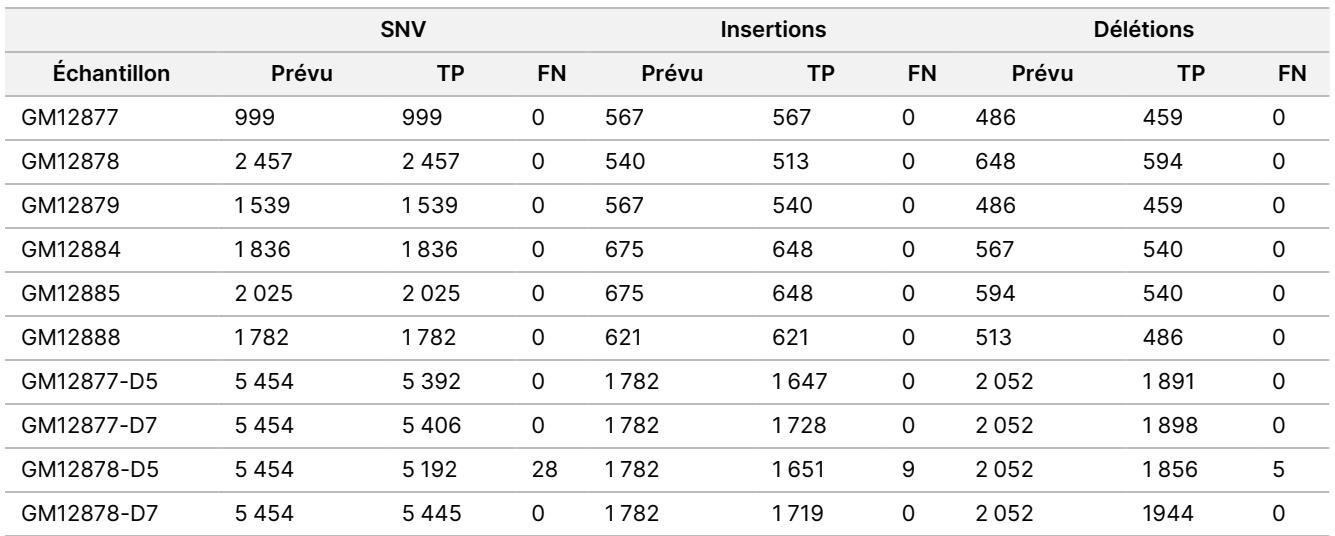

Les dix échantillons ont également été analysés pour définir des petites insertions et délétions (indels) ([Tableau](#page-35-0) [16\)](#page-35-0). Il y avait un total de 71 indels dont la taille variait de 1 à 24 pb pour les insertions et de 1 à 25 pb pour les délétions.

### illumina®

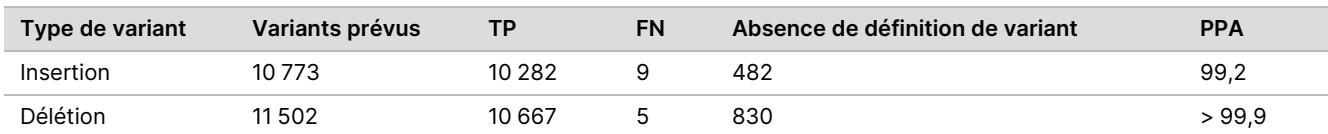

<span id="page-35-0"></span>Tableau 16 Résumé de la détection des indels somatiques

Les 150 amplicons ont été conçus pour couvrir une variété de contenu génomique varié. Le contenu GC des amplicons était compris Document n° Document n° 200031448 v00 entre 0,19 et 0,87 %. Les amplicons comprenaient également des répétitions de mononucléotides (p. ex., PolyA, PolyT), de dinucléotides et de trinucléotides. Les données ont été compilées par amplicon [\(Tableau](#page-36-0) 17) pour déterminer l'effet du contenu génomique sur le pourcentage de définitions corrects. Le pourcentage de définitions exactes se rapporte aux définitions de variants et aux définitions de 200031448v00 référence et est inférieur à 100 % en cas de définitions inexactes ou d'absences de définition.

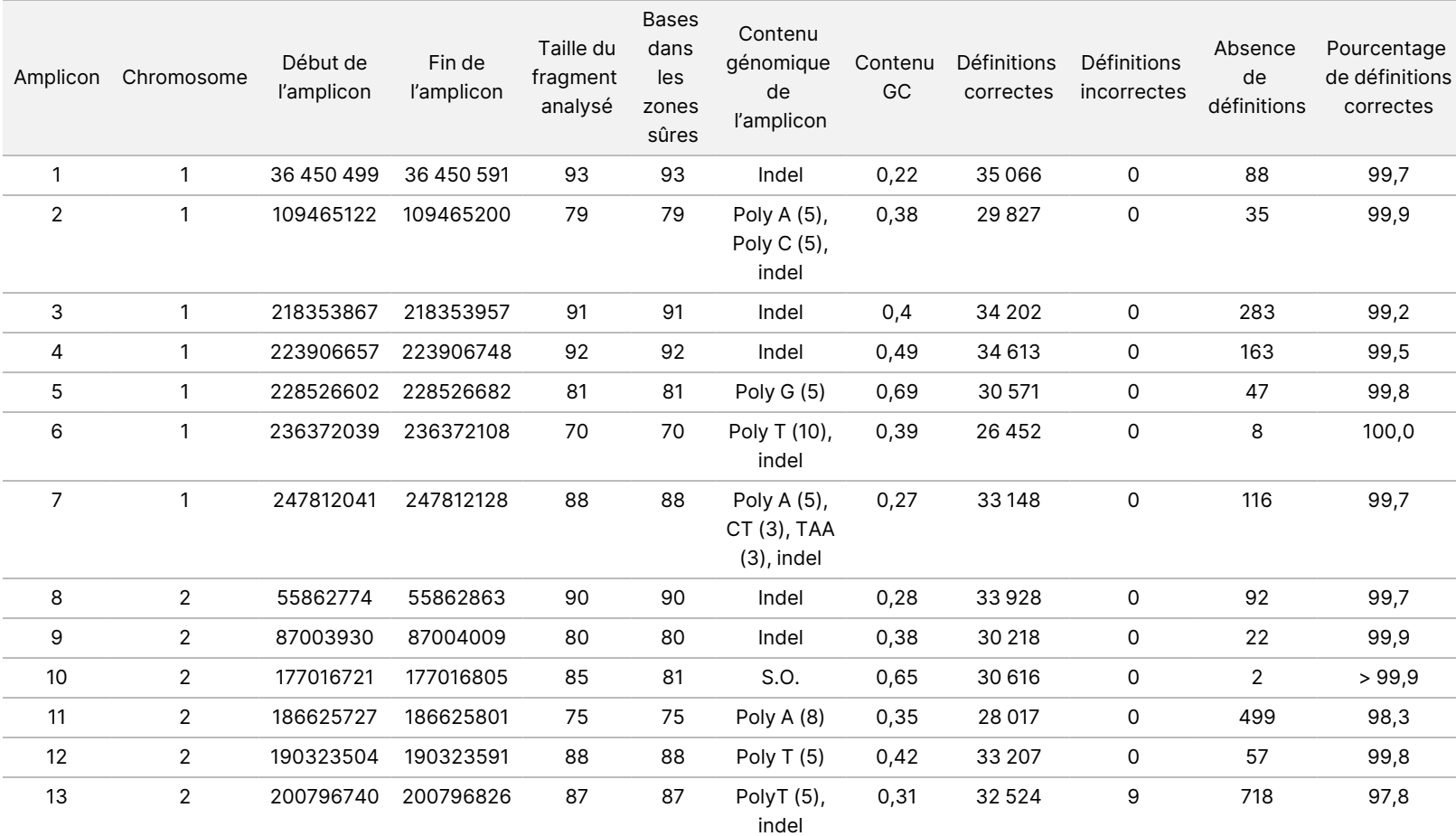

<span id="page-36-0"></span>Tableau 17 Précision somatique au niveau de l'amplicon

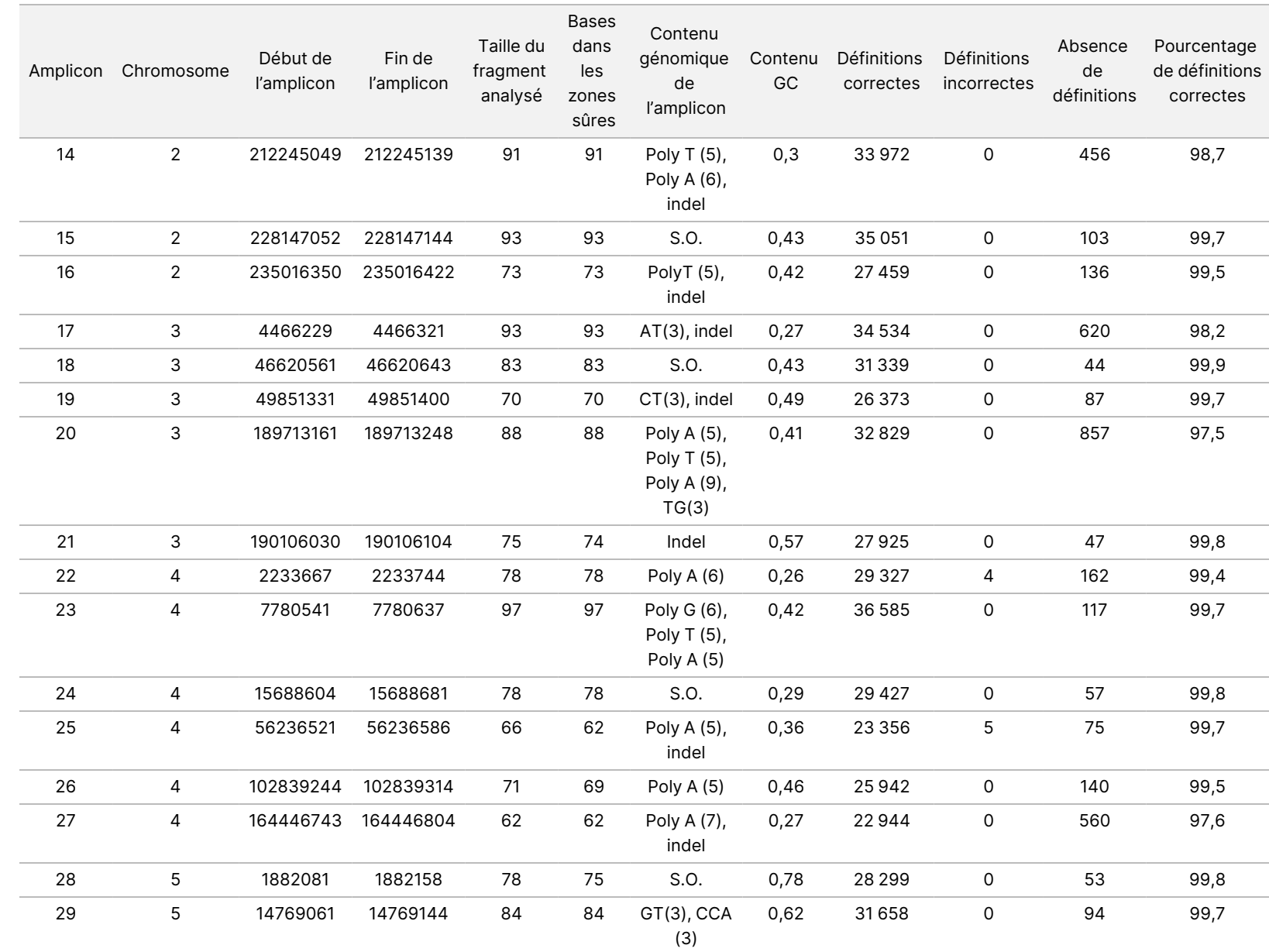

relative

à

l'instrument

NextSeq

SSO<br>SODX

Document n° 200031448 v00

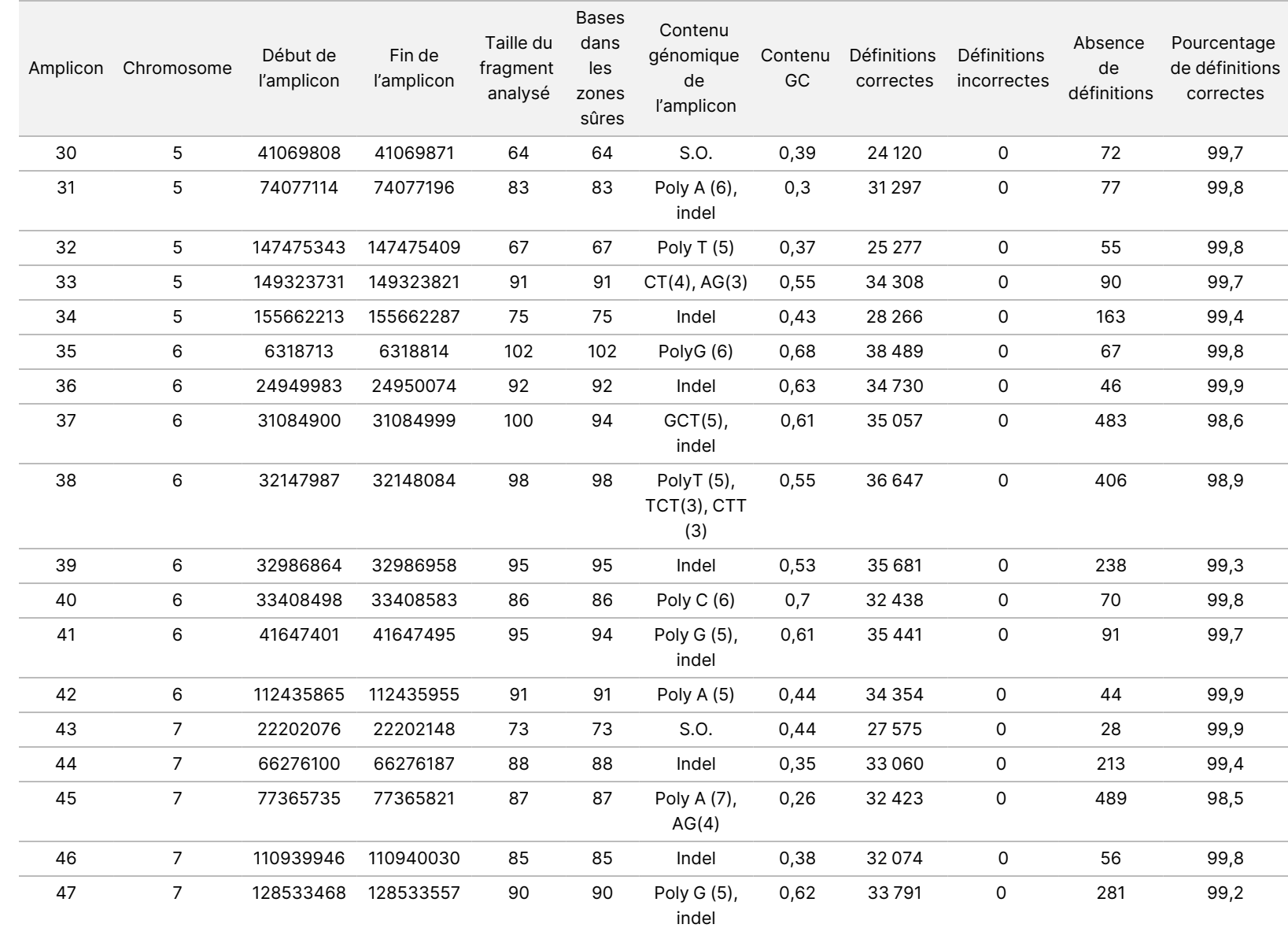

relative

à

l'instrument

NextSeq

SSO<br>SODX

DESTINÉ

≧<br>⊂

DIAGNOSTIC

POUR L'EXPORTATION UNIQUEMENT.

IN VITRO

UNIQUEMENT.

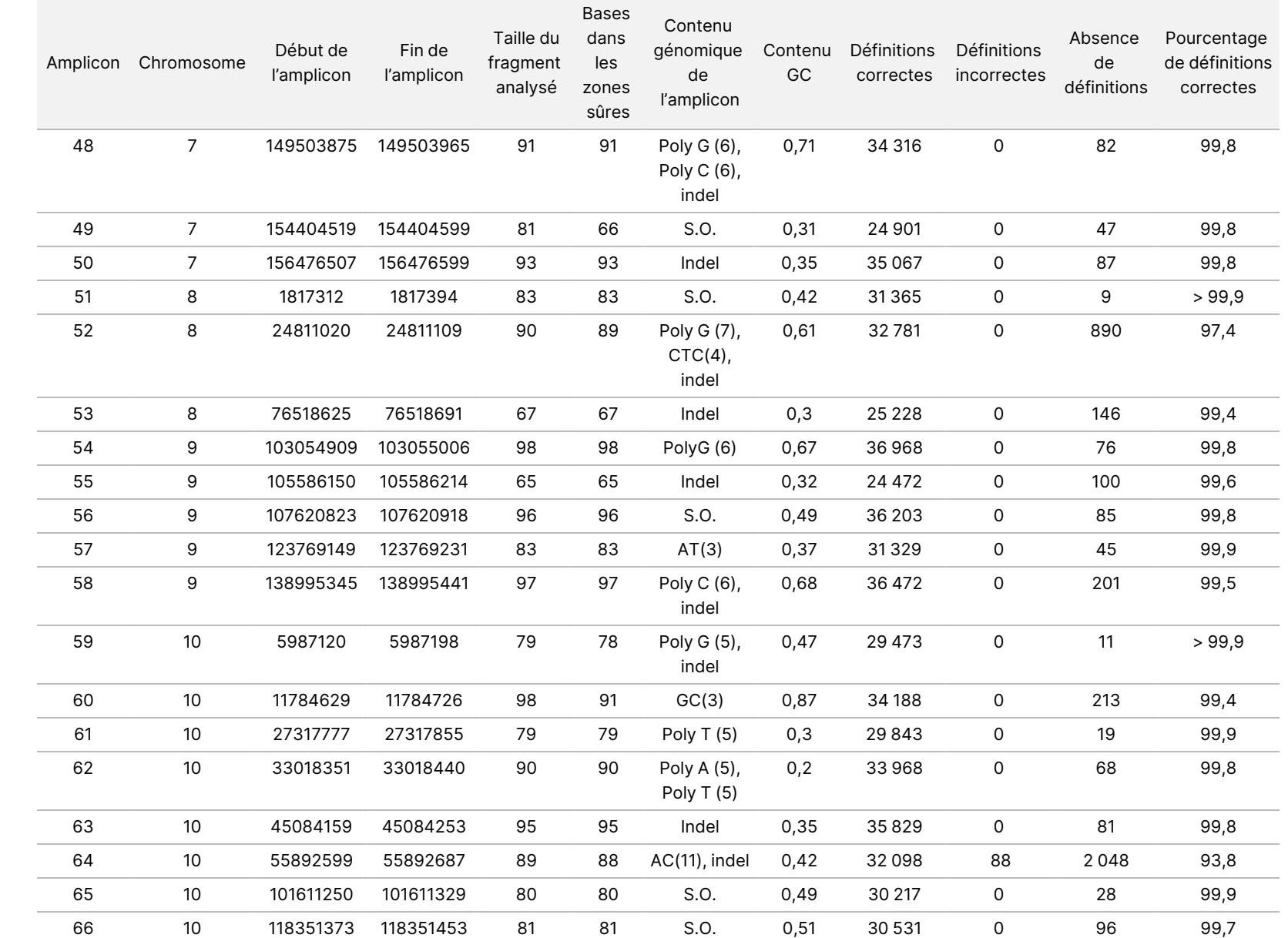

DESTINÉ

≧<br>⊂

DIAGNOSTIC

POUR L'EXPORTATION UNIQUEMENT.

IN VITRO

UNIQUEMENT.

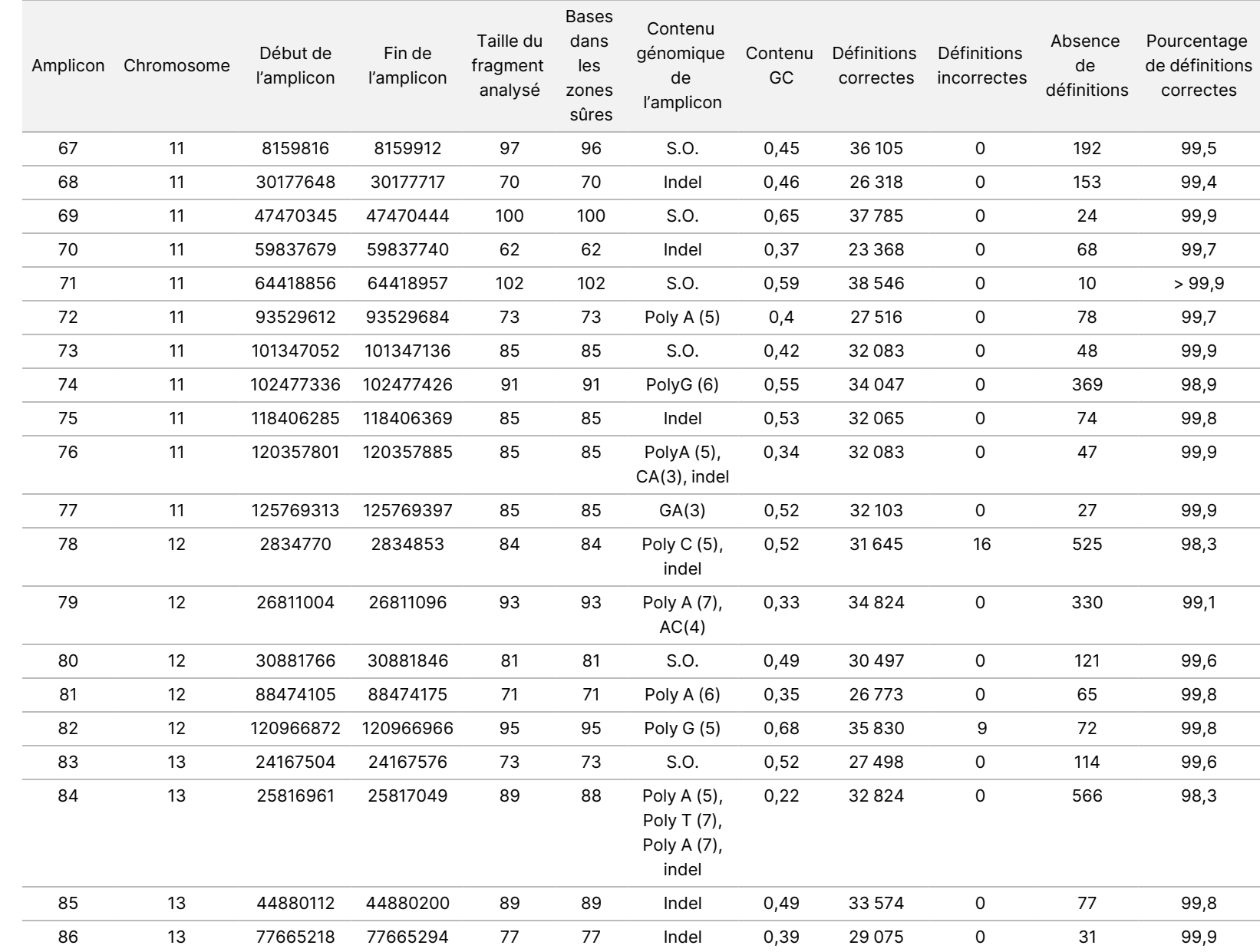

relative

à

l'instrument

NextSeq

SSO<br>SODX

Document n° 200031448 v00

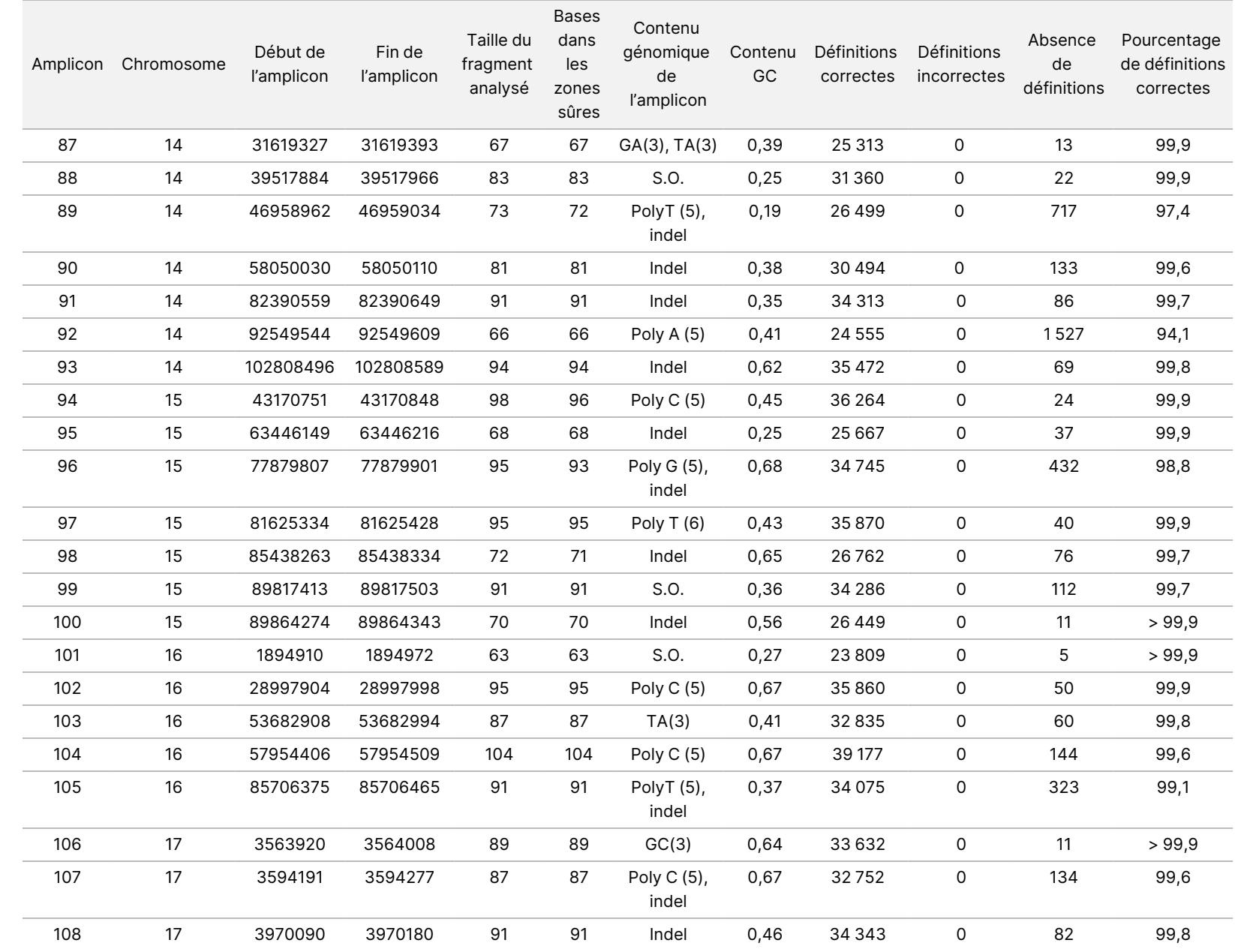

relative

à

l'instrument

NextSeq

SSO<br>SODX

Document n° 200031448 v00

![](_page_42_Picture_699.jpeg)

relative

à

l'instrument

NextSeq

SSO<br>SODX

Document n° 200031448 v00

![](_page_43_Picture_770.jpeg)

relative

à

l'instrument

NextSeq

SSO<br>SODX

Document n° 200031448 v00

![](_page_44_Picture_188.jpeg)

POUR L'EXPORTATION UNIQUEMENT.

Document n° 200031448 v00

Les résultats du séquençage pour l'échantillon GM12878 ont été comparés à un génotype très sûr pour NA12878, établi par les Instituts nationaux de normalisation et de technologie (National Institute of Standards and Technology, NIST) (v.2.19). Sur les 150 amplicons, 92 amplicons se trouvaient entièrement dans les zones génomiques très sûres, 41 amplicons se chevauchaient en partie, et 17 amplicons ne se chevauchaient pas dans la séquence NIST. Cela a résulté en 10 000 coordonnées par réplicat pour la comparaison. Les définitions de bases non-variants ont été comparés à la séquence de référence du génome humain hg19. Les résultats de précision sont indiqués dans le [Tableau](#page-45-0) 18.

<span id="page-45-0"></span>Tableau 18 Concordance somatique de l'échantillon GM12878 avec la base de données du NIST

![](_page_45_Picture_932.jpeg)

Sur la base des données fournies par cette étude somatique de neuf analyses, le Instrument NextSeq 550Dx peut séquencer ce qui suit de façon uniforme :

- Le contenu GC ≥ 19 % (toutes les bases définies dans 378 amplicons séquencés avec un contenu de 19 % de GC définis correctement avec un taux de sans définitions de 2,6 %)
- Le contenu GC ≤ 87 % (toutes les bases définies dans 378 amplicons séquencés avec un contenu de 87 % de GC définis correctement avec un taux de sans définitions de 0,6 %)
- Longueurs de PolyA ≤ 9 (toutes les bases définies dans 378 amplicons séquencés avec une répétition de PolyA de neuf nucléotides définis correctement avec un taux de sans définitions de 2,5 %)
- Longueurs de PolyT ≤ 10 (toutes les bases définies dans 378 amplicons séquencés contenant une répétition PolyT de dix nucléotides définis correctement avec un taux de sans définitions inférieur à 0,1 %)
- Longueurs de PolyG ≤ 6 (toutes les bases définies dans 2 268 amplicons séquencés contenant une répétition PolyG de six nucléotides définis correctement avec un taux de sans définitions inférieur à 0,5 %)
- Longueurs de PolyC ≤ 6 (toutes les bases définies dans 756 amplicons séquencés contenant une répétition PolyC de six nucléotides définis correctement avec un taux de sans définitions de 0,4 %)
- Longueurs de répétitions de dinucléotides ≤ 4x (toutes les bases définies dans 1 890 amplicons séquencés contenant 4 répétitions de dinucléotides définis correctement avec un taux de sans définitions de 0,9 %)
- Longueurs de répétitions de trinucléotides ≤ 5x (toutes les bases définies dans 378 amplicons séquencés avec 5 répétitions de trinucléotides définis correctement avec un taux de sans définitions de 1,4 %)
- Longueurs de PolyC ≤ 23 (toutes les bases définies dans 378 amplicons séquencés contenant une insertion de 23 nucléotides définis correctement avec un taux de sans définitions de 0,8 %)

• Longueurs de délétion ≤ 25 (toutes les bases définies dans 1 134 amplicons séquencés contenant une délétion de 25 nucléotides définis correctement avec un taux de sans définitions de 0,7 %)

#### **Précision**

La précision de Instrument NextSeq 550Dx a été déterminée en testant 13 échantillons de Platinum Genome à l'aide de trois instruments, trois lots de réactifs et trois opérateurs pour générer neuf analyses de séquençage sur cinq jours de démarrage. L'analyse représentative, les échantillons et la méthode de référence sont les mêmes que ceux décrits pour l'étude de précision germinale. Les contributions de précision ont été déterminées par l'analyse des composantes de variance en utilisant la VAF comme variable de réponse et en calculant les écarts-types au niveau des composantes pour l'instrument, le lot de réactifs, l'opérateur et le jour de démarrage ([Tableau](#page-46-0) 19). Le nombre total d'observations utilisées dans l'analyse pour chaque composant de la variabilité de l'instrument, de l'opérateur ou du lot de réactifs était de 699, 176 et 235 pour les SNV, les insertions et les délétions, respectivement.

![](_page_46_Picture_851.jpeg)

<span id="page-46-0"></span>![](_page_46_Picture_852.jpeg)

### **Comparaison des méthodes (plateforme de séquençage)**

Les échantillons de sang complet et FFPE ont été évalués sur le Instrument NextSeq 550Dx et l'instrument MiSeqDx à l'aide des flux de travail germinaux et somatiques du TruSeq Custom Amplicon Kit Dx. L'accord de fréquence des variants pour les échantillons de sang et FFPE a été évalué à l'aide de plusieurs tests représentatifs. [Figure](#page-47-0) 2 représente la corrélation VAF entre les deux instruments pour un dosage représentatif et le [Tableau](#page-47-1) 20 résume cette corrélation par panel de test. Sur la base de la forte corrélation entre l'instrument MiSeqDx et Instrument NextSeq 550Dx, les caractéristiques de performance liées aux facteurs pré-analytiques (par exemple, les méthodes d'extraction ou les substances interférentes) sont déterminées comme étant applicables aux deux instruments. Voir la notice du TruSeq Custom Amplicon Kit Dx pour plus de détails.

### illumina

<span id="page-47-0"></span>Figure 2 Corrélation de la VAF des instruments MiSeqDx et NextSeq 550Dx pour les échantillons FFPE (gauche) et sanguins (droite) à l'aide du test 1

![](_page_47_Figure_3.jpeg)

<span id="page-47-1"></span>Tableau 20 Résultats de comparaison des méthodes utilisant des échantillons de sang et FFPE uniques

![](_page_47_Picture_664.jpeg)

 $1$ Deux points de données ont été supprimés en fonction de la limitation indiquée pour le module Germline Variant. <sup>2</sup>Coefficient de détermination pour les tracés VAF comme illustré sur la Figure 2.

#### **Reproductibilité**

La reproductibilité du Instrument NextSeq 550Dx a été évaluée au moyen d'échantillons de Platinum Genome et d'un test représentatif conçu pour étudier divers gènes couvrant 12 588 bases sur 23 chromosomes différents utilisant 150 amplicons. Les tests germinaux comprenaient sept réplicats de 13 échantillons ; les tests somatiques comprenaient six réplicats de sept échantillons à différents niveaux de VAF. Les échantillons ont été préparés à l'aide du TruSeq Custom Amplicon Kit Dx.

Les tests ont été effectués sur trois sites externes à l'aide d'un lot de NextSeq 550Dx High Output Reagent Kit v2 (300 cycles). Un seul instrument NextSeq 550Dx a été utilisé sur chaque site. Deux opérateurs ont effectué les tests sur chaque site. Chaque opérateur a réalisé les tests lors de trois jours non consécutifs pour chacun des types d'échantillons, pour un total de 36 analyses sur les trois sites. Il en a résulté 18 analyses pour chacun des flux de travail germinaux et somatiques.

#### Variant germinal

Document n° 200031448 v00

Les variants germinaux avec un taux de VAF ≥ 0,2 sont rapportés comme positifs (variant). Pour les variants germinaux positifs attendus, les données ont été évaluées pour le taux d'absence de définition et la définition positive correcte (PPC) dans chaque type de variant (SNV, insertion, délétion). Le [Tableau](#page-48-0) 21 résume les taux observés, ainsi que les niveaux de confiance inférieurs (NCI) et supérieurs (NCS) à 95 % calculés selon la méthode de Wilson, pour chacun des types de variant.

<span id="page-48-0"></span>Tableau 21 Observations des définitions de variants germinaux pour les résultats positifs prévus selon le type de variant

![](_page_48_Picture_1094.jpeg)

Les variants germinaux avec un taux de VAF < 0,2 sont rapportés comme négatifs (type sauvage). Dans le cas des emplacements germinaux négatifs prévus, les données ont été évaluées selon les taux d'absence de définition et la définition correcte de type sauvage. Le [Tableau](#page-48-1) 22 résume les taux observés, ainsi que les niveaux de confiance inférieurs (NCI) et supérieurs (NCS) à 95 % calculés selon la méthode de Wilson Score.

<span id="page-48-1"></span>Tableau 22 Observations des définitions de variants germinaux pour les résultats négatifs prévus

| Type de<br>variant |                 | Absence de définition |             |                 | Définition négative correcte |             |                    |                    |
|--------------------|-----------------|-----------------------|-------------|-----------------|------------------------------|-------------|--------------------|--------------------|
|                    | <b>Observée</b> | Total                 | Pourcentage | <b>Observée</b> | Total                        | Pourcentage | <b>LCL</b><br>95 % | <b>NCS</b><br>95 % |
| Tve<br>sauvage     | 4883            | 19 600 182            | 0.025       | 19 595 299      | 19 595 299                   | 100         | 100.00             | 100.00             |

Les variants germinaux avec un taux de VAF ≥ 0,2 et < 0,7 sont appelés positifs hétérozygotes pour le variant, et les variants avec un taux de VAF ≥ 0,7 sont appelés positifs homozygotes pour le variant. Des échantillons germinaux avec des variants hétérozygotes ont été utilisés pour déterminer si la variabilité inhérente au test affecterait la définition du génotype. Le Cx a été déterminé pour les deux seuils (0,2 pour les génotypes hétérozygotes et 0,7 pour les génotypes homozygotes), où x est la proportion de tests répétés qui dépassent le seuil. Pour le seuil inférieur de 0,2 VAF, le Cx était ≥ 99,999 %, ce qui indique que ≥ 99,999 % des variants hétérozygotes seraient appelés hétérozygotes. En ce qui concerne le seuil supérieur de 0,7 VAF, le Cx était ≤ 0,001 %, ce qui indique que ≤ 0,001 % des variants hétérozygotes seraient appelés homozygotes. Le [Tableau](#page-49-0) [23](#page-49-0) résume les résultats par type de variant.

Les variants germinaux avec un taux de VAF ≥ 0,2 et < 0,7 sont appelés positifs hétérozygotes pour le variant, et les variants avec un taux de VAF ≥ 0,7 sont appelés positifs homozygotes pour le variant. Des échantillons germinaux avec des variants hétérozygotes ont été utilisés pour déterminer si la variabilité inhérente au test affecterait la définition du génotype. Le Cx a été déterminé pour les deux seuils (0,2 pour les génotypes hétérozygotes et 0,7 pour les génotypes homozygotes), où x est la proportion de tests répétés qui dépassent le seuil. En ce qui concerne le seuil inférieur de 0,2 VAF, le Cx était ≥ 99,999 %, indiquant ainsi que ≥ 99,999 % des

variants hétérozygotes seraient appelés hétérozygotes. Pour le seuil supérieur de 0,7 VAF, le Cx était ≤ 0,001 %, ce qui indique que ≤ 0,001 % des variants hétérozygotes seraient appelés homozygotes. Le [Tableau](#page-49-0) [23](#page-49-0) résume les résultats par type de variant.

![](_page_49_Picture_650.jpeg)

<span id="page-49-0"></span>![](_page_49_Picture_651.jpeg)

#### Variant somatique

Les variants somatiques avec des taux de VAF ≥ 0,026 sont rapportés comme positifs (variant). Les observations avec des taux de VAF ≥ 0,01 et < 0,026 ont été considérées comme équivoques aux fins de cette analyse (ni positives ni négatives, marquées comme une faible fréquence de variants). Pour évaluer la performance, les résultats ont été calculés de trois manières :

- Meilleur cas : Tout résultat équivoque a été considéré comme un définition positif correct (accord avec les résultats attendus)
- Pire cas : Tout résultat équivoque a été considéré comme un définition incorrect (désaccord avec les résultats attendus)
- Cas d'exclusion : Tout résultat équivoque a été exclu de l'analyse

<span id="page-49-1"></span>Trois tableaux, le [Tableau](#page-49-1) 24, le [Tableau](#page-50-0) 25 et le [Tableau](#page-50-1) 26, résument les résultats de la définition pour le meilleur cas, le pire cas et le cas d'exclusion, respectivement, ainsi que les niveaux de confiance à 95 % inférieurs et supérieurs (LCL/UCL) calculés à l'aide de la méthode Wilson Score.

Tableau 24 Observations des définitions de variants somatiques pour les résultats positifs prévus selon le type de variant (Meilleur cas)

![](_page_49_Picture_652.jpeg)

<span id="page-50-0"></span>Tableau 25 Observations des définitions de variants somatiques pour les résultats positifs prévus selon le type de variant (Pire cas)

![](_page_50_Picture_857.jpeg)

<span id="page-50-1"></span>Tableau 26 Observations somatiques des appels pour les résultats positifs attendus par type de variant (appels équivoques supprimés)

![](_page_50_Picture_858.jpeg)

Les variants somatiques avec un taux de VAF < 0,01 sont rapportés comme des appels négatifs (de type sauvage). Dans le cas des emplacements somatiques négatifs prévus, les données ont été évaluées selon les taux d'absence de définition et la définition correcte de type sauvage. Les définitions de type sauvage corrects ont été déterminées en excluant les absences de définition et en soustrayant les définitions observées qui sont tombées dans la zone équivoque (niveaux de VAF ≥ 0,01 et < 0,026) ainsi que les définitions incorrectes qui étaient au-dessus du seuil (niveaux de VAF ≥ 0,026) du total. Le [Tableau](#page-50-2) 27 résume les résultats observés, totaux et en pourcentage pour les emplacements somatiques négatifs pour le taux d'absence de définition et le taux de définition de type sauvage correct, ainsi que les niveaux de confiance à 95 % inférieurs et supérieurs (LCL/UCL) calculés à l'aide de la méthode score de Wilson.

<span id="page-50-2"></span>Tableau 27 Observations des définitions de variants somatiques pour les résultats négatifs prévus

![](_page_50_Picture_859.jpeg)

Des échantillons somatiques à différents niveaux de VAF pour le même variant ont été évalués pour déterminer le C95 du test (dans chaque type de variant). Pour évaluer la variabilité près de la limite du test, des échantillons dont les taux de VAF attendus étaient compris entre 0,02 et 0,07 ont été utilisés. Le C95 a été déterminé pour chaque variant, avec le C95 le plus élevé pour chaque type de variant rapporté dans le [Tableau](#page-50-3) 28.

<span id="page-50-3"></span>Tableau 28 Résumé du C95 Somatique

![](_page_50_Picture_860.jpeg)

![](_page_51_Picture_1099.jpeg)

## **NextSeq 550Dx High Output Reagent Kit v2.5 (300 cycles) Performance**

### **Présentation**

Le NextSeq 550Dx est pris en charge par deux kits de réactifs : le NextSeq 550Dx High Output Reagent Kit v2 (300 cycles) et le NextSeq 550Dx High Output Reagent Kit v2.5 (300 cycles). Pour démontrer que le NextSeq 550Dx High Output Reagent Kit v2.5 (300 cycles) peut répondre aux exigences de performance analytique vérifiées et validées avec le NextSeq 550Dx High Output Reagent Kit v2 (300 cycles), des études ont été menées avec le NextSeq 550Dx High Output Reagent Kit v2.5 (300 cycles). Deux préparations de bibliothèque utilisant le TruSeq Custom Amplicon Kit Dx ont été effectuées, l'une avec le flux de travail Germinal et l'autre avec le flux de travail Somatique. Les bibliothèques de chaque flux de travail ont été testées avec trois lots de NextSeq 550Dx High Output Reagent Kit v2.5 (300 cycles) à l'aide de trois instruments NextSeq 550Dx. En outre, les tests pour chaque flux de travail comprenaient une série unique avec le NextSeq 550Dx High Output Reagent Kit v2 (300 cycles).

### **Sensibilité analytique (Limite du blanc [LB] et Limite de détection [LD])**

La vérification avec le NextSeq 550Dx High Output Reagent Kit v2 (300 cycles) a démontré que le Instrument NextSeq 550Dx pouvait détecter des variants à une VAF de 0,05 avec une erreur de type II ≤ 0,05 et que le seuil d'une VAF de 0,026 utilisé par le module Somatic Variant (LB réelle) prend en charge une erreur de type I ≤ 0,01. Sur la base de ces revendications, on s'attend à ce qu'un variant à une VAF de 0,05 soit supérieur ou égal à une VAF de 0,026, 95 % du temps, et qu'une position de type sauvage soit inférieure à une VAF de 0,026, 99 % du temps. Pour s'assurer que ces revendications ont été satisfaites avec le NextSeq 550Dx High Output Reagent Kit v2.5 (300 cycles), des mesures répétées ont été effectuées sur l'instrument NextSeq 550Dx avec des échantillons de type sauvage (échantillons LB) et avec des échantillons contenant des variants à une VAF de 0,05 (échantillons LD) à l'aide du NextSeq 550Dx High Output Reagent Kit v2.5 (300 cycles). La proportion de définitions au-dessus et en dessous du seuil de 0,026 a ensuite été comparée aux revendications établies avec le NextSeq 550Dx High Output Reagent Kit v2 (300 cycles).

Les tests comprenaient deux échantillons de la LD, chacun avec un ensemble unique de variants ciblés à une VAF de 0,05 et des échantillons de LB correspondants de type sauvage pour les variants ciblés. Pour la préparation de la bibliothèque, les échantillons LD et LB ont été traités en réplicats de huit et sept, respectivement, à l'aide du TruSeq Custom Amplicon Kit Dx. Les bibliothèques ont été initialement séquencées à l'aide du NextSeq 550Dx High Output Reagent Kit v2 (300 cycles) pour identifier les variants/coordonnées génomiques pour l'évaluation de la LB/LD avec le NextSeq 550Dx High Output Reagent Kit v2.5 (300 cycles). Tous les variants avec une VAF moyenne comprise entre 0,045 et 0,055 (variants de la LD) d'après les résultats du NextSeq 550Dx High Output Reagent Kit v2 (300 cycles) ont été utilisés pour l'analyse de la LD (N = 51 variants). Pour l'analyse de la LB, les 51 coordonnées génomiques correspondantes ont été évaluées.

Pour l'évaluation du NextSeq 550Dx High Output Reagent Kit v2.5 (300 cycles), les bibliothèques ont été séquencées en trois analyses sur trois jours consécutifs en utilisant le même lot de kits d'instruments et de réactifs. Ce test s'élevait à 24 réplicats pour chacun des 51 variants de la LD et 21 réplicats pour chacune des positions de type sauvage correspondantes. La proportion de définitions de type sauvage avec une VAF < 0,026 est présentée dans le [Tableau](#page-52-0) 29. La proportion de définitions de variants de la LD avec une VAF supérieure ou égale à 0,026 est présentée dans le [Tableau](#page-52-1) 30.

<span id="page-52-0"></span>Tableau 29 Proportion de définitions < 0,026 pour les positions de type sauvage (évaluation de la réclamation LB)

![](_page_52_Picture_799.jpeg)

<span id="page-52-1"></span>Tableau 30 Proportion de définitions ≥ 0,026 VAF pour les variants de la LD (évaluation de la revendication de la LD)

![](_page_52_Picture_800.jpeg)

### **Précision**

#### Variant germinal

L'étude suivante a été menée pour évaluer la précision de définition des variants du module Germline Variant sur l'instrument NextSeq 550Dx à l'aide du NextSeq 550Dx High Output Reagent Kit v2.5 (300 cycles). Douze échantillons Platinum Genome uniques ont été testés à l'aide d'un test représentatif. Au total, 11 analyses ont été réalisées à l'aide de trois instruments NextSeq 550Dx et de trois lots du NextSeq 550Dx High Output Reagent Kit v2.5 (300 cycles).

La précision a été déterminée pour les SNV, les insertions et les délétions en comparant les résultats à la méthode de référence composite bien caractérisée, Platinum Genomes version 2016-1.0. Les résultats de précision d'une seule analyse de séquençage avec le NextSeq 550Dx High Output Reagent Kit v2 (300 cycles) sont fournis à titre de référence. Un résumé des résultats est fourni dans le [Tableau](#page-53-0) 31.

![](_page_53_Picture_817.jpeg)

<span id="page-53-0"></span>Tableau 31 Résumé de la concordance des variants germinaux

 $1$ Calculée comme le nombre d'échantillons par analyse x le nombre d'analyses (96 échantillons par série x 11 analyses = 1 056 observations).

<sup>2</sup>Valeur observée la plus faible par réplicat d'échantillon sur toutes les séries (sur la base de 11 séries pour le NextSeq 550Dx High Output Reagent Kit v2.5).

<sup>3</sup>Valeur la plus faible observée par réplicat d'échantillon lors d'une série (total de 96 observations).

<sup>4</sup> Valeur la plus faible lorsque les données provenant de chacune des analyses sont analysées de façon regroupée.

#### Variant somatique

L'étude suivante a été menée pour évaluer la précision de définition des variants du module SOmatic Variant sur l'instrument NextSeq 550Dx à l'aide du NextSeq 550Dx High Output Reagent Kit v2.5 (300 cycles). Dix échantillons FFPE du Platinum Genome (deux avec des variants dilués à 0,05 VAF) ont été testés à l'aide d'un test représentatif. Au total, 11 analyses ont été réalisées à l'aide de trois instruments NextSeq 550Dx et de trois lots du NextSeq 550Dx High Output Reagent Kit v2.5 (300 cycles).

La précision a été déterminée pour les SNV, les insertions et les délétions en comparant les résultats à la méthode de référence composite bien caractérisée, Platinum Genomes version 2016-1.0. Les résultats de précision d'une seule analyse de séquençage avec le NextSeq 550Dx High Output Reagent Kit v2 (300 cycles) sont fournis à titre de référence. Un résumé des résultats est fourni dans le [Tableau](#page-53-1) 32.

![](_page_53_Picture_818.jpeg)

<span id="page-53-1"></span>Tableau 32 Résumé de la concordance somatique

Document n° 200031448 v00

![](_page_54_Picture_917.jpeg)

 $1$ Calculé comme le nombre d'échantillons par série x nombre de séries (48 échantillons par série x 11 séries = 528 observations).

 $2$ Valeur observée la plus faible par réplicat d'échantillon sur toutes les séries (sur la base de 11 séries pour le NextSeq 550Dx High Output Reagent Kit v2.5).

<sup>3</sup>Valeur la plus faible observée par réplicat d'échantillon lors d'une série (total de 96 observations).

<sup>4</sup>Valeur la plus faible lorsque les données provenant de chacune des séries sont analysées de façon regroupée.

#### **Précision**

#### Variant germinal

La précision du NextSeq 550Dx High Output Reagent Kit v2.5 (300 cycles) avec le module Germline Variant a été évaluée à l'aide d'échantillons Platinum Genome et d'un test représentatif. Les tests consistaient en une seule préparation de bibliothèque à l'aide du TruSeq Custom Amplicon Kit Dx et comprenaient 12 échantillons traités avec huit réplicats chacun. Les bibliothèques ont été séquencées avec trois lots de NextSeq 550Dx High Output Reagent Kit v2.5 (300 cycles) et trois instruments NextSeq 550Dx pour un total de neuf analyses de séquençage.

Des échantillons avec des variants hétérozygotes ont été utilisés pour déterminer si la variabilité inhérente au test affecterait la définition du génotype (N = 153 variants hétérozygotes uniques). Le Cx a été déterminé pour les deux seuils du module de Germline Variant (0,2 pour les génotypes hétérozygotes et 0,7 pour les génotypes homozygotes), où x est la proportion de tests répétés qui dépassent le seuil. Pour le seuil inférieur d'une VAF de 0,2, le variant avec le Cx minimum pour le NextSeq 550Dx Reagent Kit v2.5 (300 cycles) était > 99,9 %, ce qui indique que > 99,9 % des variants hétérozygotes seraient appelés hétérozygotes. Pour le seuil supérieur d'une VAF de 0,7, le variant avec le Cx maximum pour le NextSeq 550Dx Reagent Kit v2.5 (300 cycles) était < 1,5 %, ce qui indique que ≤ 1,5 % des variants hétérozygotes seraient appelés homozygotes. Le [Tableau](#page-54-0) 33 résume les résultats par type de variant. Les valeurs Cx d'une seule analyse de séquençage avec le NextSeq 550Dx High Output Reagent Kit v2 (300 cycles) sont fournis à titre de référence.

![](_page_54_Picture_918.jpeg)

<span id="page-54-0"></span>Tableau 33 Valeurs Cx germinales pour les variants hétérozygotes

 $1$ Valeurs Cx basées sur les estimations de l'écart-type total issues de l'analyse des composantes de variance. <sup>2</sup>Valeurs Cx basées sur des écarts types d'échantillon.

#### Variant somatique

Document n° 200031448 v00

La précision du NextSeq 550Dx High Output Reagent Kit v2.5 (300 cycles) avec le module Somatic Variant a été évaluée à l'aide d'échantillons FFPE Platinum Genome et d'un test représentatif. Les tests consistaient en une seule préparation de bibliothèque à l'aide du TruSeq Custom Amplicon Kit Dx et comprenaient deux échantillons avec huit réplicats chacun. Les bibliothèques ont été séquencées à l'aide de trois lots de NextSeq 550Dx High Output Reagent Kit v2.5 (300 cycles) et de trois instruments NextSeq 550Dx pour un total de neuf analyses de séquençage.

Des variants somatiques avec des taux de VAF attendus ≤ 0,10 VAF (N = 131 variants uniques) ont été utilisés pour évaluer la variabilité de l'instrument près du seuil de VAF du module Somatic Variant (les variants somatiques avec un taux de VAF ≥ 0,026 sont appelés positifs pour le variant). Les valeurs C95 ont été déterminées pour chacun des variants somatiques. Les valeurs C95 représentent le VAF auquel la probabilité d'être supérieure au seuil du VAF du module Somatic Variant est de 95 %. Les valeurs C95 les plus élevées par type de variant sont indiquées dans le [Tableau](#page-55-0) 34. Les résultats C95 d'une seule analyse de séquençage avec le NextSeq 550Dx High Output Reagent Kit v2 (300 cycles) sont fournis à titre de référence.

#### <span id="page-55-0"></span>Tableau 34 Résumé C95 somatique

![](_page_55_Picture_874.jpeg)

<sup>1</sup>Valeurs C95 basées sur les estimations de l'écart-type total issues de l'analyse des composantes de variance. <sup>2</sup>Valeurs C95 basées sur des écarts types d'échantillon.

### **Comparaison des méthodes (kit réactif)**

#### **Variant germinal**

Les VAF moyennes provenant de 215 variants uniques ont été évaluées dans le NextSeq 550Dx High Output Reagent Kit v2 (300 cycles) et le NextSeq 550Dx High Output Reagent Kit v2.5 (300 cycles) à l'aide des résultats générés par le module Germline Variant. Les VAF moyennes ont été calculées à partir de 11 analyses de séquençage (v2.5) et d'une analyse de séquençage (v2). Au moins huit réplicats ont été utilisés pour calculer la moyenne pour chaque variant. [Figure](#page-56-0) 3 représente la corrélation de VAF entre les deux kits de réactifs. D'après la forte corrélation linéaire de la VAF et la similitude des résultats entre les kits de réactifs, les caractéristiques de performance initialement vérifiées et validées avec le NextSeq 550Dx High Output Reagent Kit v2 (300 cycles) avec le module Germline Variant sont déterminées comme étant applicables au NextSeq 550Dx High Output Reagent Kit v2.5 (300 cycles).

### illumina

<span id="page-56-0"></span>Figure 3 Corrélation de la fréquence allélique des variants (VAF) du module Germline Variant entre le NextSeq 550Dx High Output Reagent Kit v2 (300 cycles) et le NextSeq 550Dx High Output Reagent Kit v2.5 (300 cycles).

![](_page_56_Figure_3.jpeg)

#### **Variant somatique**

Les VAF moyennes pour 501 variants uniques ont été évaluées dans le NextSeq 550Dx High Output Reagent Kit v2 (300 cycles) et le NextSeq 550Dx High Output Reagent Kit v2.5 (300 cycles) à l'aide des résultats générés par le module Somatic Variant. Les VAF moyennes ont été calculées à partir de 11 analyses de séquençage (v2.5) et d'une analyse de séquençage (v2). Au moins trois réplicats ont été utilisés pour calculer la moyenne pour chaque variant unique. [Figure](#page-57-0) 4 représente la corrélation de VAF entre les deux kits de réactifs. Sur la base de la corrélation de la VAF et de la similitude des résultats entre les kits de réactifs, les caractéristiques de performance vérifiées et validées avec le NextSeq 550Dx High Output Reagent Kit v2 (300 cycles) avec le module Somatic Variant sont déterminées comme étant applicables au NextSeq 550Dx High Output Reagent Kit v2.5 (300 cycles).

### illumina®

<span id="page-57-0"></span>Figure 4 Corrélation de la fréquence allélique des variants (VAF) du module Somatic Variant entre le NextSeq 550Dx High Output Reagent Kit v2 (300 cycles) et le NextSeq 550Dx High Output Reagent Kit v2.5 (300 cycles).

![](_page_57_Figure_3.jpeg)

# Historique des modifications

![](_page_58_Picture_380.jpeg)

### illumina

# Brevets et Marques

Ce document et son contenu sont la propriété exclusive d'Illumina, Inc. et ses filiales (« Illumina »), et sont destinés à un usage contractuel de ses clients en lien avec l'utilisation du ou des produits décrits dans la présente et à aucune autre utilisation. Ce document et son contenu ne seront utilisés ou distribués à aucune autre fin et ne seront communiqués, divulgués ou reproduits d'aucune façon sans le consentement écrit préalable d'Illumina. Par le biais de ce document, Illumina ne cède aucune licence en vertu de son brevet, de sa marque de commerce, de son copyright ou de ses droits traditionnels ni des droits similaires d'un tiers quelconque.

Les instructions présentes dans ce document doivent être strictement et explicitement respectées par le personnel qualifié et correctement formé afin d'assurer une utilisation correcte et sécuritaire du ou des produits décrits dans la présente. Tout le contenu de ce document doit être entièrement lu et compris avant d'utiliser le ou les produits.

LE FAIT DE NE PAS LIRE ENTIÈREMENT ET DE NE PAS SUIVRE EXPLICITEMENT TOUTES LES INSTRUCTIONS CONTENUES DANS LA PRÉSENTE PEUT CAUSER DES DOMMAGES AU OU AUX PRODUITS, DES BLESSURES AUX PERSONNES, Y COMPRIS AUX UTILISATEURS OU À D'AUTRES PERSONNES, ET DES DOMMAGES À D'AUTRES BIENS, ET ANNULERA TOUTE GARANTIE APPLICABLE AU OU AUX PRODUITS.

ILLUMINA N'ASSUME AUCUNE RESPONSABILITÉ QUANT AUX DOMMAGES DÉCOULANT D'UNE MAUVAISE UTILISATION DU OU DES PRODUITS DÉCRITS DANS LA PRÉSENTE (Y COMPRIS LES PARTIES DE CELLE-CI OU LE LOGICIEL).

© 2023 Illumina, Inc. Tous droits réservés.

Toutes les marques sont la propriété d'Illumina, Inc. ou de leurs propriétaires respectifs. Pour en savoir plus sur les marques, consultez la page [www.illumina.com/company/legal.html](http://www.illumina.com/company/legal.html).

# Coordonnées

Illumina, Inc. 5200 Illumina Way San Diego, Californie 92122 États-Unis +(1) 800 809 ILMN (4566) +(1) 858 202 4566 (en dehors de l'Amérique du Nord) techsupport@illumina.com www.illumina.com

![](_page_59_Picture_12.jpeg)

![](_page_59_Picture_13.jpeg)

#### **Commanditaire australien** Illumina Australia Pty Ltd Nursing Association Building Level 3, 535 Elizabeth Street Melbourne, VIC 3000 Australie

# Étiquette du produit

Pour obtenir des informations détaillées sur les symboles susceptibles d'apparaître sur l'emballage et l'étiquette du produit, consultez la légende des symboles pour votre trousse sur l'onglet Documentation à l'adresse support.illumina.com.